# H.fi.fi.U.G.

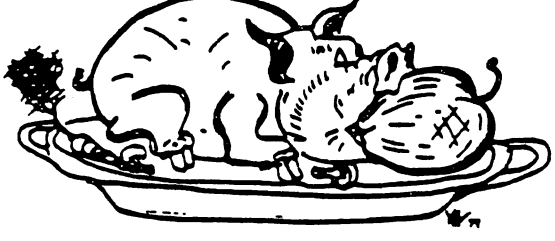

HOUSTON AREA APPLE USERS GROUP

# THE APPLE BARREL

VOLUME 5 NO. 9

DECEMBER 1982

.<br>20 April 1980 April 1980 And the contract design and also any and and man and any and any any any any any art<br>20 April 1980 April 1980 And the contract of the contract of the contract of the contract of the contract of

PRESIDENT, MIKE KRAMER

EDITOR, MIKE KRAMER

VICE PRES., BRIAN WHALEY

\*\*\* CONTENTS \*\*\*

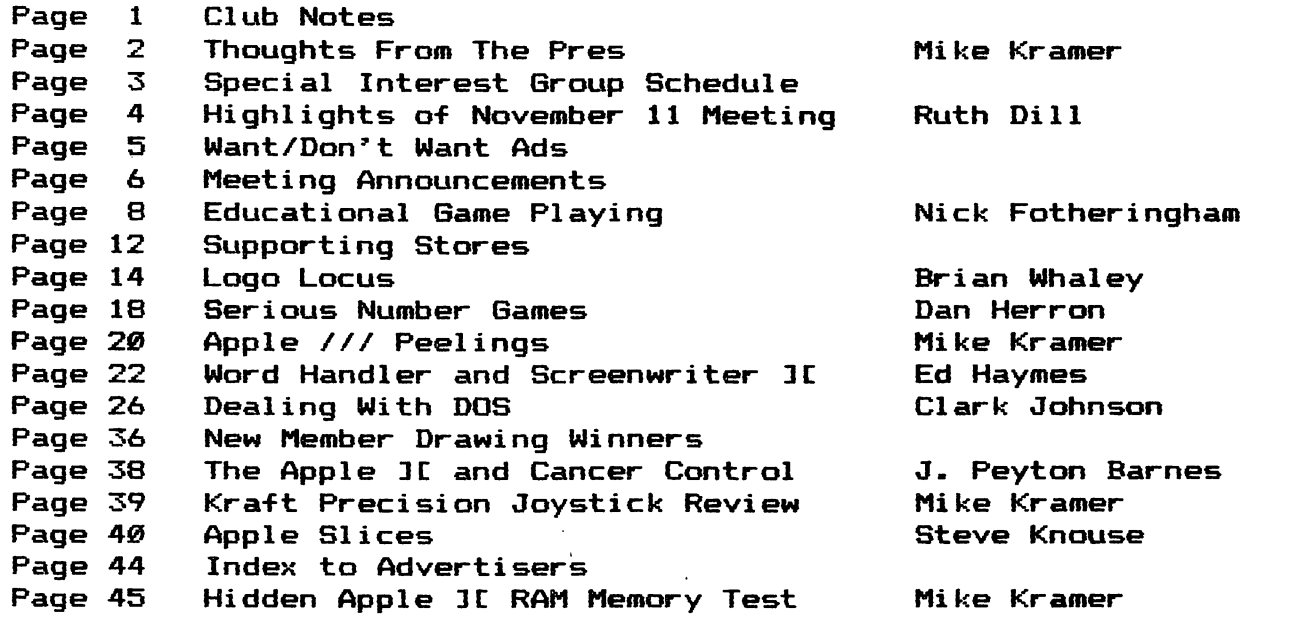

2218 Running Springs Kingwood, TX 77339

#### CLUB NOTES

The HOUSTON AREA APPLE USERS GROUP is an Apple user club, not affiliated with Apple, Inc., or any retail computer store. HAAUG is a member of the International Apple Core and supports its publications and purposes. General membership meetings are held on the second Thursday of each month in the rear chapel of Memorial Lutheran Church, 5800 Westheimer, between Chimney Rock and Jungman Library, beginning at 6:30 P.M. An additional general meeting is held beginning at noon the third Saturday of each month at the UT School of Public Health in the Medical Center at 6905 Bertner at Hoicomb, This meeting features tutorials, special interest group problem-solving sessions, and access to the HAAUG software library. The meeting is held in the main floor meetings, meeting room to the left of the entrance. Bring your Apples!!

#### OFFICERS / EXECUTIVE BOARD

———————————

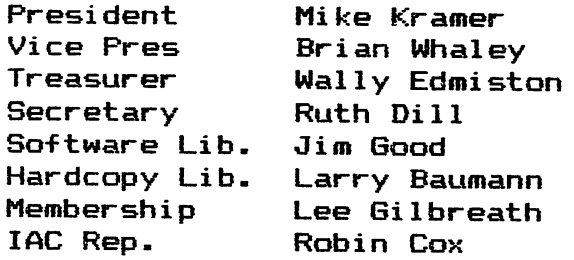

#### APPLE HOTLINE 713-668-3102

The APPLE HOTLINE has been established to provide an easy means to learn of meeting topics, news, etc. It can also be used to obtain answers to puzzling Apple — related questions. If you get a recording, leave your name, date, and time. You should get a return call within 24 hours.

#### MEMBERSHIP INFORMATION

 $---2227722222222$ 

New memberships are \$30 and include the HAAUG starter kit. Renewals are \$20 per year. Make checks payable to Houston Area Apple Users Group and mail to Lee Gilbreath, 3609 Glenmeadow, Rosenberg,TX 77471.DO NOT SEND RENEWALS TO THE APPLE BARREL.

----==¥==---

#### APPLE BARREL REPRINT POLICY

Unless otherwise noted within the program or article, any original material published herein may be reprinted without permission by any<br>non-profit Apple club. group. or Apple club, group, or newsletter, if proper credit is given to the Apple Barrel and the author.

----==\*==---

 $\mathcal{A}_{\bullet}$ 

#### ADVERTISING RATES

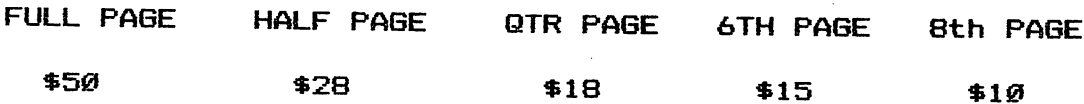

Advertisements should be submitted in camera ready form to H.A.A.U.G., 2218 Running Springs, Kingwood, TX, 77339, by the 1ST of the month. Charges will be billed and accompanied by a copy of the Apple Barrel containing the ad.

THOUGHTS FROM THE PRES

Last month in this column I stated that we expected to increase the ranks of HAAUG as a result of Applefest. Thanks to the help of a group of our members, particularly DeUlayne Van Hoozer, Robin Cox, Lee Gilbreath, and others whose names slip my mind at the moment, the HAAUG membership drive at the show was a huge success, with membership jumping from 750 or so to over 1000. What was very surprising was that a very high percentage of those signing up were unaware that HAAUG existed. Many had actually been told by the store where they had bought systems that there was no club in Houston!!! How strange. What started out as a small number of gifts to be given in a drawing to new members turned in to a sizeable list as various exhibitors came by the HAAUG booth and sweetened the list. Our thanks to all of them.

The Saturday meeting this month was still not as smooth as it could be, but the classrooms continued to add to the quality of the session. This month we were given use of the Auditorium for the general meeting and for special guest presentations. I'm sure you all agree that the quieter surroundings were much more conducive to conducting a business meeting. Several of you probably had ruffled feathers as a result of closing of the copy session during the general meeting. If so, I'm sorry, but it is important that everyone get together for the half hour session so that they can hear the announcements and participate in the discussion. Too often I hear complaints such as "No one told me we were changing to the third Saturday of the month" or "I didn't know we couldn't trade copyrighted software at the meeting" when those topics had been discussed in the general session.

It was suggested that the general meeting be made compulsory, but it is hard to do that with a group such as ours. I do feel that every possible means should be used to encourage attendance, including attempts to keep the meeting brief and interesting. Suspending the software copying is essential because no one will attend at the risk of losing their turn. The solution to that is to suspend copying for half an hour. Actually the copy session is scheduled to begin at 2:30 after the general meeting, not Noon.

Finally, we should all keep in mind that we use the UT facility at no cost to HAAUG and should do everything possible to keep the University happy. We should therefore observe the following rules to the letter:

1. Be responsible for your own Coke cans and other trash.

2. Do not take food and drink into the Auditorium.

3. Use classrooms and Auditorium only for scheduled HAAUG activities.

4. Keep children under control- They may not play in the elevator, on the stairs, or on the upper floors.

5. Money must not change hands in the building.

Your cooperation in observing these rules will help assure continued availability of UT's fine facilities for our use.

#### SPECIAL INTEREST 6ROUPS

Members who share interests are encouraged to join or form Special Interest Groups (SIGs) to more fully explore their fields. Although some of these groups meet separately from the regular meetings, most meet at the regular Saturday session at the times listed below. If you would like to become involved in a SIG, show up at the appropriate meeting room at the Saturday session or call the HOTLINE for meeting time and location if the SIG is not listed on the schedule. Lists of members with specific interests can be generated on request from the HAAUG MEMBERSHIP SURVEY data base for use in organizing new SIGs.

#### HAAUG SATURDAY SESSION SIG ROOM ASSIGNMENTS

 $---=$ == $+$ === $---$ 

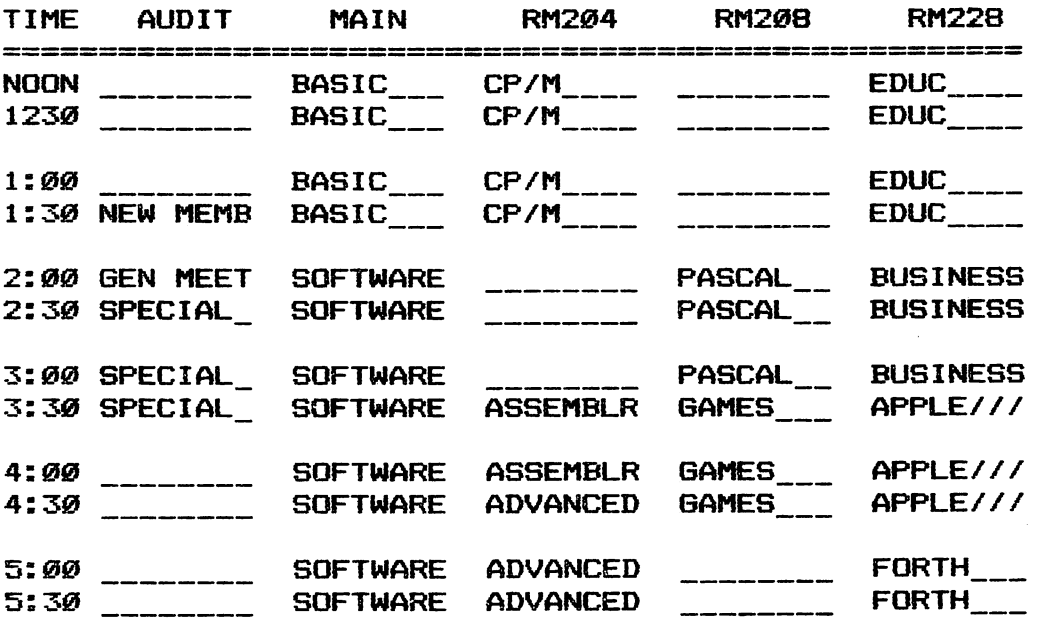

SIG CHAIRMEN: CALL GUS AT 481-5329 THE WEEK BEFORE MEETING TO CONFIRM NEED FOR ROOM OR FOR TEMPORARY ROOM ASSIGNMENT.

#### SIG CHAIRMEN

---===<mark>\*</mark>===---

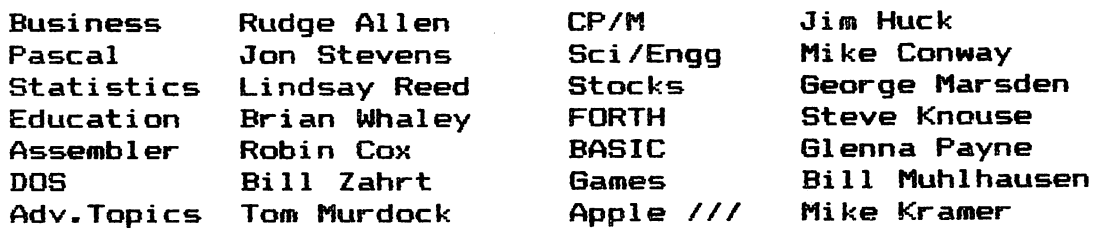

MINUTES HAAUG MEETING, November 11, 1982

Mike Kramer announced that Re Kramer will have some free sessions on VisiCalc at the Kingwood High School. Anyone interested may sign up after the meeting.

The APPLE BARREL will be put in the mail Friday;, November 12th or Monday, November 15th.

Membership renewals should be mailed to Lee Gilbreth and not to Mike Kramer,

Lee Gilbreth reported that the membership drive at the Apple Fest resulted in over 200 new members on the first day. Many people picked up applications at the Apple Fest and mailed them in. Those new members added to those who signed up at the meetings bring the total membership to over a thousand.

Articles are needed for the APPLE BARREL. New members, even beginners, can submit reviews on software. Contributors will receive a free diskette for each page that is used in the newsletter.

The Stock Special Interest Group will not have a meeting in November but will have one in December. Further information will be announced later and will be available on the hot line.

Steve Knouse will have a session on Forth at the next Saturday meeting.

Robin Cox has taken over the handling of the hot line. The new hot line number is 668-3102,

Robin Cox will start a new course on Assembly Language beginning with the next Saturday meeting.

Beginning with this month, the Saturday meetings will be held on the third Saturday of the month from now on.

The Games Special Interest Group will make another attempt to organize at the next Saturday meeting.

All people who have been working on the Software Library should turn in the material they have been working on at the next Saturday meeting.

Wally Edmiston, Treasurer, reported on club finances as of September 30th, Figures are approximate.

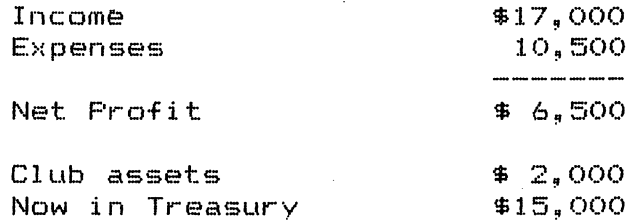

**Contact Contact** 

 $\sim$   $\sim$ 

Brian Whaley would like to organize a Logo Special Interest Group at the next Saturday meeting. The Computer School at 59 and 610 offered the use of Apple Computers for the Logo group.

The club agreed to buy a printer for Ed Seeger to use in printing the mailing labels. This will be a dot matrix printer which will print at least 120 characters per second.

The drawings were held from the names of new members who signed up at Apple Fest, resulting with the following winnerss

DeWayne Van Hoozer, the club's lAC Representative is leaving Houston. He reported that IAC, in combination with an insurance company now has insurance available to any member of a member club. Computers and accessories can be insured for \$7500 and up. Full information will be available soon. The financial report from lAC is as followss

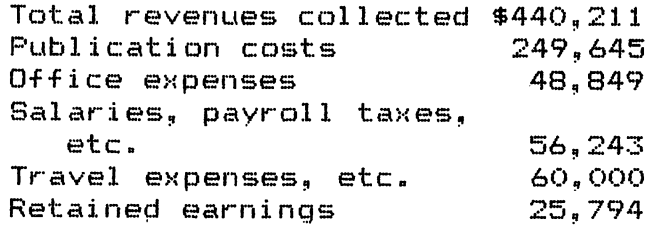

The club expressed its appreciation to DeWayne for the work he has done for the club.

The Nominating Committee will announce its slate of officers at the next Saturday meeting.

The program was turned over to a panel of experts who answered questions from the floor.

#### WANT/DON'T WANT ADS

FOR SALE: Data Products serial thermal printer, 80 cps, quiet. Includes cable. Asking \$200.

Call Lee Gilbreath at 342-2685.

FOR SALE: Non—air1ine—proof case. Lists for \$125, sell for \$50. Saturn 32K RAM card with disk & documentation,\$150. Epson parallel card \$40, cable \$20.

Call Mike Kramer at 358—6687

- FOR SALE: VISICALC 3.3 with original documentation, \$75. Call Cy Helm at 676-5276 (work) or 974-5153 (home)
- FOR SALE: Trendcom Printer with interface, thermal, 40 cps. Lists for \$299 w/o interface. Sell for \$250.

Call Dennis Cornwell at 774-0671. ---------------

#### MEETING ANNOUNCEMENTS

#### VISICALC TUTORIAL

An introduction to Visicalc for the Apple 3C and Apple /// will be held for current and prospective HAAUG members on Tuesday,<br>December 14, 7:30 P.M. in Room 306, Kinowood, High School, 2701 December 14, 7:30 P.M. in Room 306, Kingwood High School, Kingwood Drive. There will be no charge, but you should bring your own computer. Visicalc will be loaded in your machine so you won't need to own it to take advantage of the session. Call Re Kramer at 358-6687 to reserve an electrical outlet.

#### EDUCATION SPECIAL INTEREST GROUP

An organizational structure for the Education SIG was formed at the November Saturday meeting. The Education SIG will meet at the next Saturday Meeting on December 18 from Noon to 2 P.M. for an introduction to Logo Programming- This will be continued at the January meeting. The SIG has allocated 12 Noon to 12:30 for educational software demos. All reasonable applications should be considered for demo. The formal presentation on Logo will begin at 12:45 P.M.

#### DEMO OF GENERAL PURPOSE DATA SYSTEM

Lee Gilbreath has obtained a new data base system from Micro-Mates which uses the file structure of File Cabinet but enjoys all the advantages of a full blown commercial system. The system will be demonstrated at the December Saturday session. Although the system costs only \$50, it has excellent documentation and has features not found in many of the more expensive data base systems^ It even reads and translates Visicalc files. The time and room number will be posted at the meeting.

#### APPLE PARENTS ANONYMOUS

If you and your children are interested in encouraging computer education and the development of a computer culture in the schools at a grass roots level, call SERGIO HENAO (pronounced A-NOW) at 729-2385 after 7 P.M.

#### WEST SIDE ANONYMOUS

Some of those who live on the west side of Houston (Katy rice paddies) would like to test the degree of interest In forming a loose confederation of Apple users within HAAUG. The purpose is to get together very informally by phone or at each others' homes as the situation warrants to share and promote Apple knowledge. Call Ervin Cain at 392—9824 if you are interested.

# APPLE PERIPHERALS ARE OUR ONLY BUSINESS

### TIME II

### THE MOST POWERFUL, EASIEST TO USE CLOCK FOR YOUR APPLE

- Time in hours, minutes and seconds.
- 
- will enhance programs for accounting, time and energy management, \_ • remote control of appliances, laboratory analysis, process control,
- 
- 24-hour military format or 12-hour with AM/PM indication.<br>• User selectable interrupts permit foreground/background operation of two programs simultaneously.
- 
- 
- 
- On board battery backup power for over four months power off utilities plus over 25 user contributed programs at no extra cost, operation (battery charges when Apple is on).

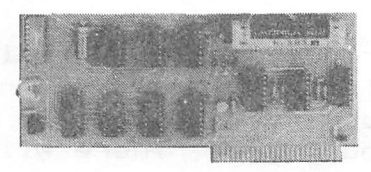

- **Twenty-seven page operating manual included with many examples** • Crystal controlled for .0005% accuracy. of programs to use with your Apple In any configuration.
	- $\bullet$  includes disk containing a DOS Dater and many other time oriented utilities plus over 25 user contributed programs at no extra cost.

### SUPER MUSIC SYNTHESIZER

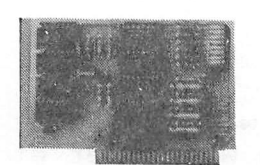

- Complete 16 voice music synthesizer on one card. Just plug It Into your Apple, connect the audio cable (supplied) to your stereo and boot the disk supplied and you are ready to Input and play songs.
- It's easy to program music with our compose software. You will start right away at inputting your favorite songs. The Hi-Res screen shows what you have entered In standard sheet music format.
- We give you lots of software. In addition to Compose and Play programs, the disk Is filled with songs ready to run.
- Easy to program In basic to generate complex sound effects.
- Four white noise generators which are great for sound effects.
- Plays music In true stereo as well as true discrete quadrophonic.
- **Envelope control.**
- Will play songs written for ALF synthesizer (ALF software will not take advantage of all the features of this board. Their software sounds the same in our synthesizer.)
- Automatic shutoff on power-up or If reset Is pushed. • Many many more features.

#### PRICE \$159.00

### ANALOG TO DIGITAL CONVERTER

- 
- 8 Channels Eliminates The Need To Wait For A/D<br>• 8 Bit Resolution Conversion (just PEEK at data)
- 
- 8 Bit Resolution Conversion (just PEEK at data) • A/D Process Totally Transparent to Apple (looks like memory) • Ratlometric Capability
- Fast Conversion (.078 ms per channel)

The analog to digital conversion takes place on a continuous, channel sequencing basis. Data Is automatically transferred to on board memory at the end of each conversion. No A/D converter could be easlertouse.

Our A/D board comes standard with 0, 10V full scale inputs. These inputs can be changed by the user to 0, -10V, or -5V,  $+5V$  or other ranges as needed.

The user connector has  $+12$  and  $-12$  volts on it so you can power your sensors. (These power sources can be turned off with on board dip switch).

Accuracy 0.3% Input Resistance 20K Ohms Typ A few applications may include the monitoring of  $\bullet$  flow  $\bullet$ temperature  $\bullet$  humidity  $\bullet$  wind speed  $\bullet$  wind direction  $\bullet$  light intensity • pressure • RPM • soil moisture and many more.

PRICE \$129.00

### DIGITAL INPUT/OUTPUT BOARD

- Provides 8 buffered outputs to a standard 16 pin socket for standard dip ribbon cable connection.
- Power-up reset assures that all outputs are off when your Apple Is first turned on.
- Features 8 Inputs that can be driven from TTL logic or any 5 volt source.
- Your Inputs can be anything from high speed logic to simple switches.

• TOTALLY compatible with all CP/M software. Z-80 CARD

- Executes the full Z-80 and 8080 Instruction set.
- $\bullet$  Allows you to run your Apple CP/M based programs.
- Does EVERYTHING the other Z-80 boards do, plus supports Z80 Interrupts.
- Hardware and software settable switch options.
- An on-card PROM eliminates many I.C.'s for a cooler, less power consuming board. **• Complete documentation included. (user must furnish software)**
- Very simple to program, just PEEK at the data.
- $\bullet$  4 other outputs are also provided. User 1, reset, interrupt request, non-maskable Interrupt.
- Now on one card, you can have 8 digital outputs and 8 digital Inputs each with its own connector. The super input/output board is your best choice for any control application.

PRICE \$62.00

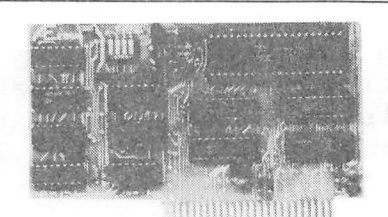

PRICE \$139.00

Since our Inception. Applied Engineering has continually expanded its line of Apple peripherals bringing you easy-to-use designs. We are the innovators not the imitators. Utilizing state-of-the-art technologies. Applied Engineering is continually improving its products. The above represents our most recent developments. Applies Engineering offers you the highest quality peripherals at the lowest possible price. Applied Engineering's products are fully tested with complete documentation and available for immediate delivery. All products are guaranteed with a one year warranty. All Orders Shipped Same Day. Texas Residents Add 5% Sales Tax. Send Check or Money Order to: APPLIED ENGINEERING See Your Dealer or Call (214) 492-2027

Add \$10.00 If Outside U.S.A.

P.O. Box 470301 Dallas, TX 75247

Page

 $+U$ 

7 Days a Week Master Card & Visa Welcome

#### EDUCATIONAL GAME PLAYING

by Nick Fotheringham

Like many Apple owners with school-age children, I have an interest in trying to compensate for the time my children spend playing games with software that may improve their performance in the classroom. The weak areas where the Apple seems most likely to help my children are mathematics/arithmetic and spelling/vocabu lary. I have generally been satisfied with the mathematics soft ware available commercially or through HAAUG, but the spelling programs that I have encountered are typically ineffective or boring, thus consuming much of my time keeping the kids at the keyboard. Programs like Hangman and Stay Afloat have captured their interest, but are often resolved by guesswork which does not require an image of the word being spelled. Consequently, I have written two "educational" programs which require envisioning and typing words as a whole. These programs were adapted from puzzles occuring in crossword puzzle magazines, and thus capture kids' attention a bit better than drills.

The first program, which creates puzzles whose name I can't recall, is labeled SYLLABLE.PUZZLE. Each puzzle generated by the program consists of ten two-syllable words whose component syllables have been disassociated, pooled and alphabetized. The objective is to recombine the syllables to identify the original words. As each word is correctly identified, its syllables are erased from the list, making the rest of the puzzle a bit easier.

In the word list provided as an example in the listing, not all of the word fragments (e.g. 'ch' + 'air') are actually syllables, but were often included as part of a specific lesson I was trying to teach (i.e. the 'air' in 'chair' is identical to that in 'air plane', etc.). Thus I was trying to get my children to hear the 'air' in 'chair' as they searched for and found a match. Other ad hoc applications are easily developed which use this puzzle to increase exposure to specific learning obstacles.

The program's limitations result largely from its development for children in early grade school. Its vocabulary is entered via DATA statements (lines 540-1030) and consists of fifty words. Interest in the program can be maintained by changing the words periodically, and a more challenging version for older children (or adults) may be created by expanding the word list (adding DATA statements and changing the limits in lines 80, 120 and 180) or by modifying the program to utilize words of more than two syllables.

The second program (ALPHAGRAMS) constructs puzzles in which words with lengths of 5-7 letters are imbedded (hidden) in rows of unrelated letters. One letter of each word is removed, and the

 $\sim$ 

objective is to find the missing letters and identify each hidden word. The puzzle consists of twenty six such rows, from which each letter of the alphabet has been removed exactly once. The puzzle is displayed on two screens, which can be viewed alternately by pressing the <RETURN> key. The missing letters (in alphabetical order) are displayed across the top of each screen. As each word is correctly identified, the missing letter is replaced and the word is highlighted in the puzzle.

The program currently has a 200-word vocabulary, defined by the DATA statements in lines 1040-1170 and the limits in lines 480 Unfortunately for my children, my interest in the program got a little out of hand, and the resulting puzzles are too difficult for small children. To add to this difficulty, the program utilizes lists of prefixes and suffixes, rather than random letters, to fill in spaces adjacent to the words in the puzzle. Constructing the puzzles consists of proceeding through the letters of the alphabet in reverse order of their frequency of occurrence in the English language (i.e. the rarest letter first); searching the word list until a word containing the letter is found; checking for duplication against previously selected words; identi fying the word's position in the row; filling in the empty spaces before and after the word with prefixes, suffixes and miscellaneous letters; and arranging the rows in random order.

A simulation of one half of an alphagram puzzle is show in Figure 1, and listings of the programs, which have been submitted to the HAAUG software library, follow.

FIGURE 1

ABCDEFGHIJKLMNOPQ ST VWXYZ

AOCONEN OYUTEIS AISFORQUITEENTH DIFORES UNDKWDJ XONORMI CHIEFSE DOEDCIN OGICATE ESCMISW LLETOIR INTKINS IPOTEDO DOPOTWI DOWMERF EODLTER ANDORUE ENTELUD TREOKED TMBORCAREFULENE YFRESTA RSITEFK

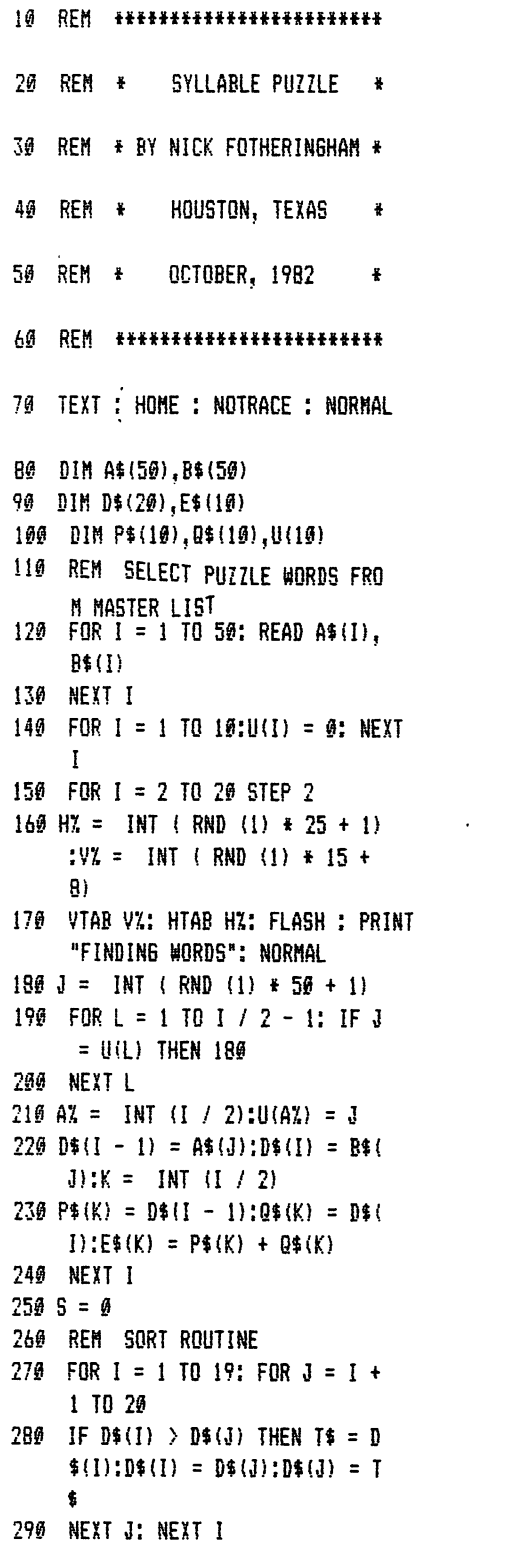

 $\label{eq:2.1} \mathcal{A}(\mathbf{y}) = \mathcal{A}(\mathbf{y}) = \mathcal{A}(\mathbf{y})$ 

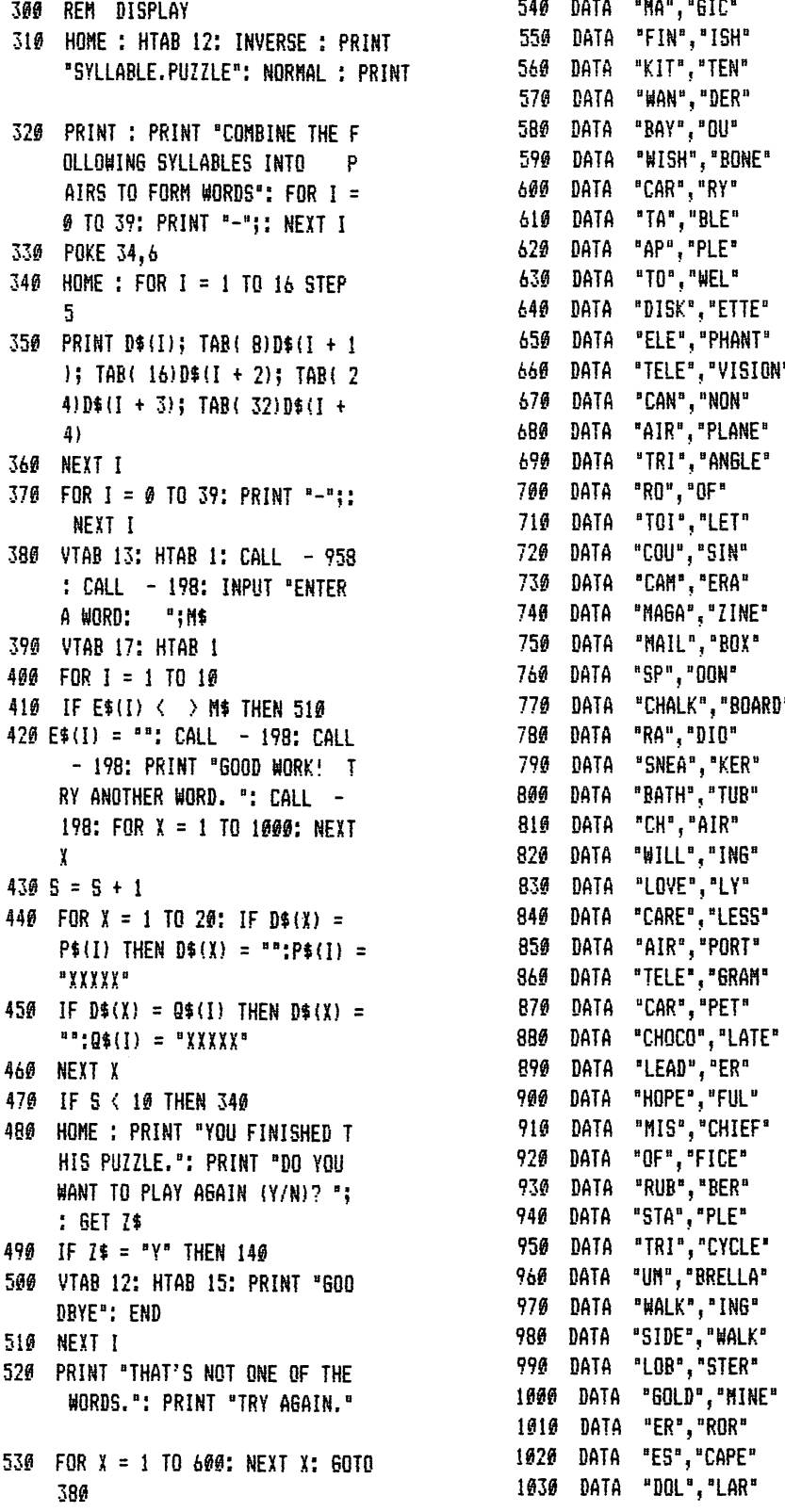

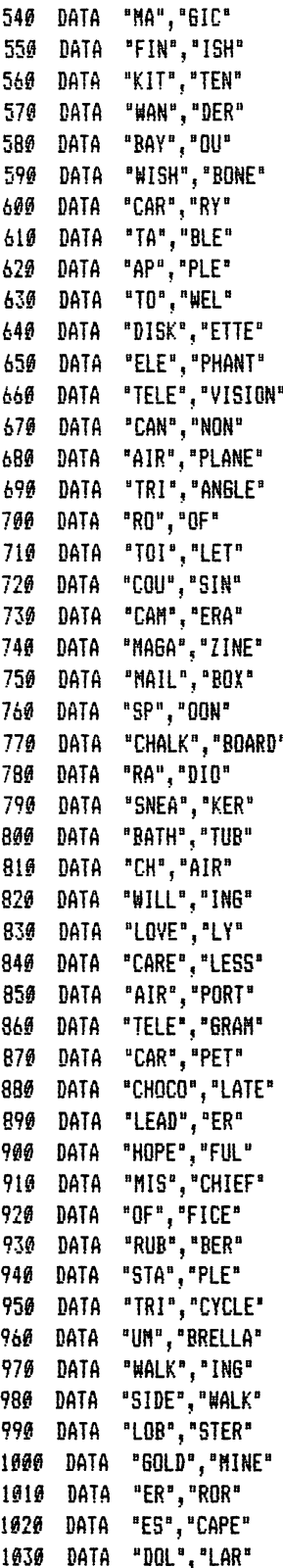

id REH 20 REN \* ALPHAGRAMS 30 REH \* BY NICK F0THERIN6HAH \* REM \* HOUSTON, TEXAS \* 40 50 REM \* OCTOBER, 1982 \* REH АØ REH ALPHA6RAH PUZZLE HAKER 98 HOHE : NOTRACE ; NORHAL : TEXT 90 60T0 440 100 REH PLAY 6AHE  $110 \text{ X} = 11 \text{NF} = 0$ 120 HOHE : HTAB 11: INVERSE ; PRINT " A L P H A & R A M ": NORMAL : FOR I = 0 TO 39: PRINT '=" 5: NEXT : PRINT 130 T\$ = "" 140 FOR I = 1 TO 26:T\$ = T\$ + S\$ (I): NEXT 150 PRINT TAB( 6)T\$: PRINT : PRINT  $160$  FOR I = X TO X + 12 170 IF K\$(I) < > THEN PRINT TAB! 10)Ht(I); 60T0 190 HTAB 10: PRINT L\$<I);: INVERSE : PRINT KMt(I);: NORHAL : PRINT R\$U) 190 NEXT I VTAB 23: CALL - B68: HTAB 4 : INVERSE : CALL - 19B: PRINT "ENTER WORD: ";: NORMAL : PRINT ° INPUT °"iC« 210 IF Ct > "° THEN 250 220 IF X = 1 THEN X = 14: 60T0 1 20 230 IF X = 14 THEN X = 1 240 60T0 120 250 FOR I = 1 TO 26: IF C\$ = KH\$ (I) THEN 2B0 260 NEXT I 270 VTAB 23: CALL - 958; PRINT "NR0N6 NORD. TRY A6AIN ...": FOR J = 1 TO 1000: NEXT : GOTO 200 280 VTAB 23: HTAB 1: CALL - 958 : CALL - 198: CALL - 198: PRINT "GOOD! TRY ANOTHER HORD.": CALL  $-$  198: FOR J = 1 TD 1000: NEXT FOR J = 1 TO 26: IF S\$(J) =

 $Kf(1)$  THEN  $Sf(J) = " "$ 

300 NEXT 3  $310$   $W(1) = L(1) + K(1) + R(1)$ 320 NF = NF + 1 330 IF NF = 26 THEN 400  $349$  FOR  $J = 1$  TO 8: IF MID\$ (W\$  $(1), J, LEN (KHF(1))) = KHF(I)$ ) THEN 360 350 NEXT 3  $369 \text{ L}$ \$(I) = MID\$ (W\$(I),1,J - 1)  $370$  R\$(I) =  $-M1D$ \$ (W\$(I),J + LEN  $(KW$(I))$ , 14 - J - LEN (KW\$( I)))  $380 Kf(I) = "$ 390 GOTO 120 400 VTAB 23: CALL - 958; INVERSE : PRINT "DO YOU HANT TO PLAY A6AIN (Y/N)? "5: GET Al  $410$  IF A\$ = "N" THEN END 420 HOHE : VTAB 15: HTAB 12: FLASH "\*\*\* PLESE WAIT \*\*\*": NORMAL 430 RESTORE : GOTO 470 440 DIM KW\$(26),K\$(26),LW\$(200), PZ(26),L\$(26),R\$(26),PR\$(50) ,SUI(50),HI(26) 450 DIM S\$(26) 460 60SUB 920 470 FOR I = 1 TO 26: READ  $K*(I)$ : NEXT 480 FOR I = 1 TO 200: READ LW\$(I ): NEXT 490 FOR  $1 = 1$  TO 50: READ PR\$(I) ; NEXT  $500$  FOR I = 1 TO  $50$ : READ SU\$(I) : NEXT 510 NH = 0 520 FOR I = 1 TO 26 530 K = INT ( RND (1)  $\pm$  200) + 1 540 FOR  $J = 1$  TO LEN (LW\$(K)) 550 IF MID\$  $(LW*(K), J, 1) = K*(I)$ ) THEN 580 560 NEXT 3 570 GOTO 530 580 PXU) = 3: FOR 3 = 1 TO NH: IF  $LW$(K) = KW$(J)$  THEN 530 590 NEXT 3  $600$  NH = NH + 1:KH\$(I) = LH\$(K) 610 NEXT I 620 REH KEY HORDS AND POSITIONS FOUND 630 FOR I = 1 TO 26 640 W\$(I) = KW\$(I) 650 LS =  $(6 - P)(1) + 1$ :RS =  $(13)$  $-$  LEN (KW\$(I))  $-$  LS)

```
660 IF LS < 3 THEN 710
```
670 K = INT ( RND (1)  $\pm$  50) + 1 680 IF K < 1 THEN K = 1 690 IF K  $>$  50 THEN K = 50 700  $W*(I) = PR*(K) + W*(I):LS = L$  $S - 3$ 710 IF LS  $> 0$  THEN K = INT (RND  $(1)$  \* 26) + 1:#\$(I) = K\$(K) +  $H*(I):LS = LS - 1: GOTO 710$ 720 IF RS < 3 THEN 770 730 K = INT ( RND (1)  $\pm$  50) + 1 740 IF K < 1 THEN K = 1 750 IF K > 50 THEN K = 50  $760$   $H*(1) = H*(1) + SU*(K):RS = R$  $S - 3$ 770 IF  $RS > 0$  THEN  $K = INT$  (RND  $(1) + 26$  + 1:45(I) =  $\frac{1}{2}$  +  $K*(K):RS = RS - 1: GOTO 770$ 780 L\$(I) = LEFT\$ (W\$(I),6):R\$(I ) = RIGHT\$  $(\forall$ #\$ $(1), 6$ ):#\$ $(1)$  =  $L([1) + " " + R[1])$ 790 NEXT I 800 REH RANDOniZE HORDS 810 FOR K = 1 TO 26 82 $\emptyset$  L = INT (RND (1)  $\pm$  26) + 1 830 T\$ =  $W*(K):W*(K) = W*(L):W*(L)$  $) = T$ \$ 840 T\$ = KW\$(K):KW\$(K) = KW\$(L):K  $H_*(L) = T$ \$ 850 T\$ = K\$(K);K\$(K) = K\$(L);K\$(L  $) = T$ \$ 860 TX =  $P(X|X)$ : $P(X|X) = P(X|X)$ : $P(X|X)$ ) = TX 870 T\$ = L\$(K):L\$(K) = L\$(L):L\$(L  $) = T$ \$ 880 T\$ =  $Rf(K):Rf(K) = Rf(L):Rf(L)$  $) = 75$ 890 NEXT K 900 FOR I = 65 TO 90:S\$(I - 64) = CHR\$ (I): NEXT 910 GOTO 110 920 REH INSTRUCTIONS 930 HOHE : FOR I = 0 TO 39: PRINT "=";: NEXT 940 HTAB 11: INVERSE : PRINT » A L P H A G R A H ": NORHAL : FOR  $I = \emptyset$  TO 39: PRINT "="; : NEXT ; PRINT 950 PRINT "ALPHAGRAHS ARE HORD-S EARCH PUZZLES IN HHICH HOR DS OF AT LEAST FIVE LETTERS" 960 PRINT "IN LENGTH ARE HIDDEN AHONG UNRELATED LETTERS. ONE LETTER IS REHOVED FROH"

#### 1. JlPage

- 970 PRINT "EACH HIDDEN WORD SUCH THAT EACH WORD HASA DIFFERE NT LETTER OF THE ALPHABET"; PRINT "REHOVED. THESE LETTERS ARE SHOHN, IN ORDER, AT THE T OP OF THE PUZZLE."
- 980 PRINT : PRINT "ONLY HALF OF THE PUZZLE (13 WORDS) IS S HONN ON THE SCREEN AT ONE TI HE. YOU"
- 990 PRINT "MAY VIEW THE PUZZLE H ALVES ALTERNATELY BY PRESSI NO ONLY THE <RETURN> KEY IN"
- 1000 PRINT "IN RESPONSE TO THE R EQUEST FOR A WORD.": PRINT : PRINT "TO PLAY, IDENTIFY EA CH WORD AND ENTER ITAS REQUE STED."
- PRINT : HTAB 12; FLASH : PRINT "\*\*\* PLEASE WAIT \*\*\*": NORMAL
- 1020 RETURN

 $\bullet$ 

- 1030 DATA Z,Q,J,X,K,V,B,W,P,Y,G ,U,H,C,F,L,D,H,S,I,R,N,0,A,T ,E
- 1040 DATA REWARD, STITCH, PLEASE, R06UE,SIHPLE,THEQRY,0FFSET,0 Z0NE,AU6ER,SAU6E,PREHIUH,6AR DEN,REVIVE,LABEL,ENTITY,FLOR AL
- 1050 DATA SUNSET, ORIENT, FRUIT, W A6ER,SPIR1T,TURBINE,JUSTLY,C ENSUS,CONTOUR,HELIX,TERRAIN, HOLSTER,EVENT,HAPLE,PRODUCE
- DATA KHAKI,BERRY,OBESE,BAR **GAIN, CHEWY, MELON, BESET, ARISE** ,LE6AL,S0LAR,UHPIRE,ULCER,UN I0UE,UPPER,UR6ENT,UPSET
- DATA OPINION,OPPOSE,ORDEAL ,AROHA,OFFER,OCCUR,IRONY,ISL AND,ISOLATE,ITSELF,IVORY,EAS ILY,EBONY,EDITOR,EJECT
- 1080 DATA HANDFUL, BUREAU, BLUSH, 8UIET,8UITE,H0SQUE,P0PPY,SPR OUT,SARAGE,BRINK,COHFORT,JOU RNEY,ROHDY
- DATA EHBALH,EHBRYO,EPOXY,E PISODE, BRUSH, CABINET, CABBAGE ,CENTURY,CERTAIN,CEREAL,CHEA P,CHARH,CLEAR,COHBINE,DEHON, DEHURE,DIARY,DIPPER,FLASK,FR ESH
- DATA FORHULA,FURNACE,HARSH ,HEAVE,HEDGE,HOARD,INTERIH,J EALOUS,KETTLE,KEYHOLE,LIBRAR Y, MASTER, MIGHT, MOBSTER, MOUTH
- 1110 DATA POWER, POTATO, PURSUE
- 1120 DATA STAMP,FLANNEL,PEANUT, SORKER,HILDEH,SieHT,PERUSE,T RIBUTE,POLYGON,STOUT,OUTCOME ,SUFFIX,EXCEPT,THRIVE,ENZYME
- 1130 DATA CLIMB,POSTAL,CORRECT, SHAMPOO, WALTZ, ENCORE, ENJOY, S ECRET,FALSE,KERNEL,MARGIN,ZI PPER,EXCLAIM,TEXTURE,RAPTURE
- 1140 DATA PILLOS,SANDER,MISSION ,LISTEN,PAMPER,ENGLILF,CAUGHT ,HINDER,BUTTON,CAPABLE,EHPLO Y,VOICE,THRICE,STRIVE
- 1150 DATA HUMID,TRAVEL,FURTHER, VALUE,CLOSURE,PATIO,PRINCE,N OTION, IDEAL, AWAKEN, SHOAL, TRO UP, WEALTH, BRUNCH, REPORT, FIDD LE
- 1160 DATA POSITION,CURVE,SHAKE, N0THIN6,DYNAMIC,AD0RE,GENTLE ,PLURAL,PLUMBER,HARINE,CACTU S,CANYON,BEACH,BUNNY
- 1170 DATA FOREST,PRIHATE,COMPET E,APPLE,HANDILY,FIERCE,STAPL E,INJURE,INQUIRE,LEMON,ADOBE ,FENCE,CAMERA
- 1180 DATA iNT,COH,CON,TRA,TRI,M EA,ASP,SPi,RES,BRE,STA,REP,R ET, POR, PER, PRE, WHI, POL, COS, I NC,RIE,CIR,SPR
- DATA MAT,MIR,NDT,UNE,TAH,S IL,TUB,DER,LIS,MIS,TUR,OUT,H AR,CAR,BER,EIN,LAT,PRO,FRO,T OU,PEA,CRE,PRU,SUL,BEL,FUS,R E8,L1P
- DATA 1TE,IER,I0N,VEL,RAL,V ER,BLE,BLY,NEY,PIC,ILE,OLE,I N6,INE,VET,ECT,ENT,LAR,NCH,H ER,NER,DIT,PET,GEN,FUL,EAU,T IL
- 1210 DATA 6HT,EMP,C0R,ACT,APE,A TE,IPE,OUR,RED,EAD,NOE,IVE,S EN,PER,1NT,PIN,GAR,LIS,HAH,B UR.POR.BYS.POL

#### SUPPORTING STORES

----<del>---+---</del>---

The following stores support H.A.A.U.G. as indicated. Be sure to show your appreciation by patronizing them.

Computer City, 12704 North Freeway, Houston, TX, 713—821—2702 10X Discount to H.A.A.U.6. members.

Moore Business Center, 1120 Smith, Houston, TX, 713—237—9063 10% Discount to H.A.A.U.G. members. Prints Apple Barrel at cost.

Micro Solutions, 9949 Harwin #E, Houston, TX, 713—789—5443 10% Discount to H.A.A.U.G. members.

Computer Galleries, 11538 NW Freeway, Houston, 77092, 713-956-0900 2493 S. Braeswood , Houston, 77030, 713-661-0055 10% Discount to H.A.A.U.G. members.

CTI, 2802 Louisiana, Houston, 713—526—9666 Discounts to H.A.A.U.G. members.

# **Format II.** Word processing so advanced anyone can use it.

ORMat

J

■' •^5^j

 $\mathcal{I}^{\mathcal{I}}$  and  $\mathcal{I}^{\mathcal{I}}$  are times after a function  $\mathcal{I}^{\mathcal{I}}$  . Then the function  $\mathcal{I}^{\mathcal{I}}$ 

Format II was tested for six months in the demanding arena of Wall Street. Dis tributed by local deal ers to law firms, finan cial institutions, and the like. Format  $II$  was used by secretaries and non-technical personnel. Overwhelm

ingly, Format  $II$  was recognized as one of the easiest and most effective word processing systems available in any form.

 $\frac{1}{2}$  ,  $\frac{1}{2}$  ,  $\frac{1$ 

Here's why Format II is unique among word processing programs ;

What you see is what you get. Format  $\mathbb I$ performs virtually any editing and formatting func tion you can imagine and displays on the screen the text exactly as it will print out—paragraphs, underlining, justification, page breaks.

Simple to Use. You edit and format text with single key strokes. "D" for delete, "E" for edit, "I" for insert, "J" for justify etc. Easy-to-remember com mands because they make sense.

It supports all printers compatible with the Apple. Shadow printing, bold facing, proportional spacing, sub- and superscripting are all available. Includes a sophisticated Mailing List. Stores and re trieves names and addresses

which may be printed on labels or incorporated into documents. Powerful "logic" commands allow you to select only those records which match specified criteria.

And more. Format  $II$  is lightning fast and menu driven. Add them all together and it's clear why Format II has generated such enthusiasm. Novy at a cost of \$250, you too can buy the best.

Format  $II$  is available from most local dealers. If not, ask them to contact us, or order directly and receive a 30 day money-back guarantee.

Kensington Microware Ltd., 300 East 54 St., Suite 3L, New York, NY 10022, (212) 486-2802.

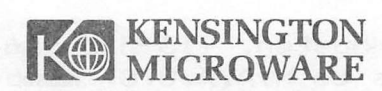

13

**KENSINGTON** 

# Loco Locus

by Brian Whaley

THIRD IN A SERIES

In this article I want to continue our exploration of Logo with the introduction of robotics to Logo. By this time  $I$ hope that you are aware that the Logo language has recently been introduced on personal computers and that it is a programming language concerned with learning computer Most importantly, Logo is readily learned by  $children$ , for in all of it's complexity it is outwardly simple to learn. In it's immediate execution mode, Logo responds immediately to each command, usually with a motion of the turtle on a graphics display. This results in positive reinforcement and rapid learning. The language presents a powerful tool for learning math via the rich mileau of geometrical shapes fforded by it's graphics capabilities. As the language has it's roots in artifical intelligence languages, Logo also provides unique capabilities -for learning spoken language structure and logic with it's list manipulation. More on this later.

Robots are emerging as a powerful force in industry, but in this article the application will be limited to children (Limited? Who will program the robots of 10 years hence?).

Microprocessors are finding their way into children's toys. One of the most fascinating of these are in the class of "boy's toys". I am speaking of the Milton-Bradley toy Big Track. Big Track is a self-propelled tank-shaped robot about a foot long that uses a 4 bit TMSIOOO microprocessor to store and then run it's programable actions.

1 purchased Every's Kids First Book of Robots and Computers published by Compute!Books for my children. The~First look is written at a fourth grade reading level as an introduction for children to turtle graphics combining the Logo language and the Big Track.

The reason for this association of a child's toy and a computer language is that they share a great number of similarities that are obvious to the child that is using<br>both. Not only do similar commands rocult in the size Not only do similar commands result in the same result but they are structured similiarly. First the

 $\sim$ 

command is given followed with the almost always manditory inputs which -form an expression. An example is FORWARD 5 where FORWARD is the command and 5 is the input for FORWARD to act upon. In Logo you type FORWARD 5 to make the turtle move from it's present location 5 units forward whereas on the Big Track you press the forward arrow following it with a key press on the 5 button to form the expression. If you then press the go button, the Big Track responds by moving forward 5 of it's own lengths. Instructions can be entered and run sequentially or they can be entered all at once and then executed in order in a preprogrammed sequence.

Besides a forward and backward button, the Big Track has a left and right button which also must be followed by an input value. There are also hold (wait) and fire buttons. The fire button will fire the laser cannon the number of times instructed by the input value. In all 16 commands can be entered with input values ranging from 1 to 99. The Big Track fascinates not only children but adults as well which was verified when I took it to our Engineering Center. about that earlier slight to our young ladies; my three year old daughter also enjoys it.

Here we have a physical representation of the Logo turtle executing it's basic commands. There is a one-to-one correspondence between the Big Track's actions and the turtle on the screen. Children immediately recognize and want to try similar commands on both. However Logo lacks a fire command but I fixed that quickly using the extensibility of the Logo language. The procedure is listed at the end of this article.

The obvious next step is to physically connect the Big Track to the Apple Computer and have Logo direct it's actions. This may well-be-possible. In the February 1981 issue of<br>Byte, Steve Ciarcia describes - in - his article-A Byte, Steve Ciarcia describes in Computer-Controlled Tank, a RS-232 remote control link via<br>any RS-232 port and the Big Track using walkie talkies. I any RS-232 port and the Big Track using walkie talkies. haven't had the opportunity to try this but it is high on my list of priorities.

It is worth noting that Terrapin, Inc. markets a robot turtle that supposedly interfaces directly with their version of the Logo language. It is considerably more expensive than the Big Track and uses a generation of the Logo language once removed from that marketed by Apple Computer.

Next time I will explore teaching set theory to upper elementary children with the list handling capabilities of Logo.

Listing of FIRE Procedure to emulate laser firing on Big Track s

#### APPLE **BARREL** HAAUG

TO FIRE sBANG REPEAT sBANG CSHOOT] END TO SHOOT MAKE "STARTPOS POS MAKE "SAVEPOS POS MAKE "PENSTATE PEN HT IF EOUALP FIRST sPENSTATE "PENUP CPENDOWN] REPEAT 5 LFD 5 SETPOS : SAVEPOS PENERASE FD 10 PENDOWN MAKE " SAVEPOS POS] PENUP SETPOS s STARTPOS IF EQUALP FIRST sPENSTATE "PENUP CPENUP] CPENDOWN] ST END

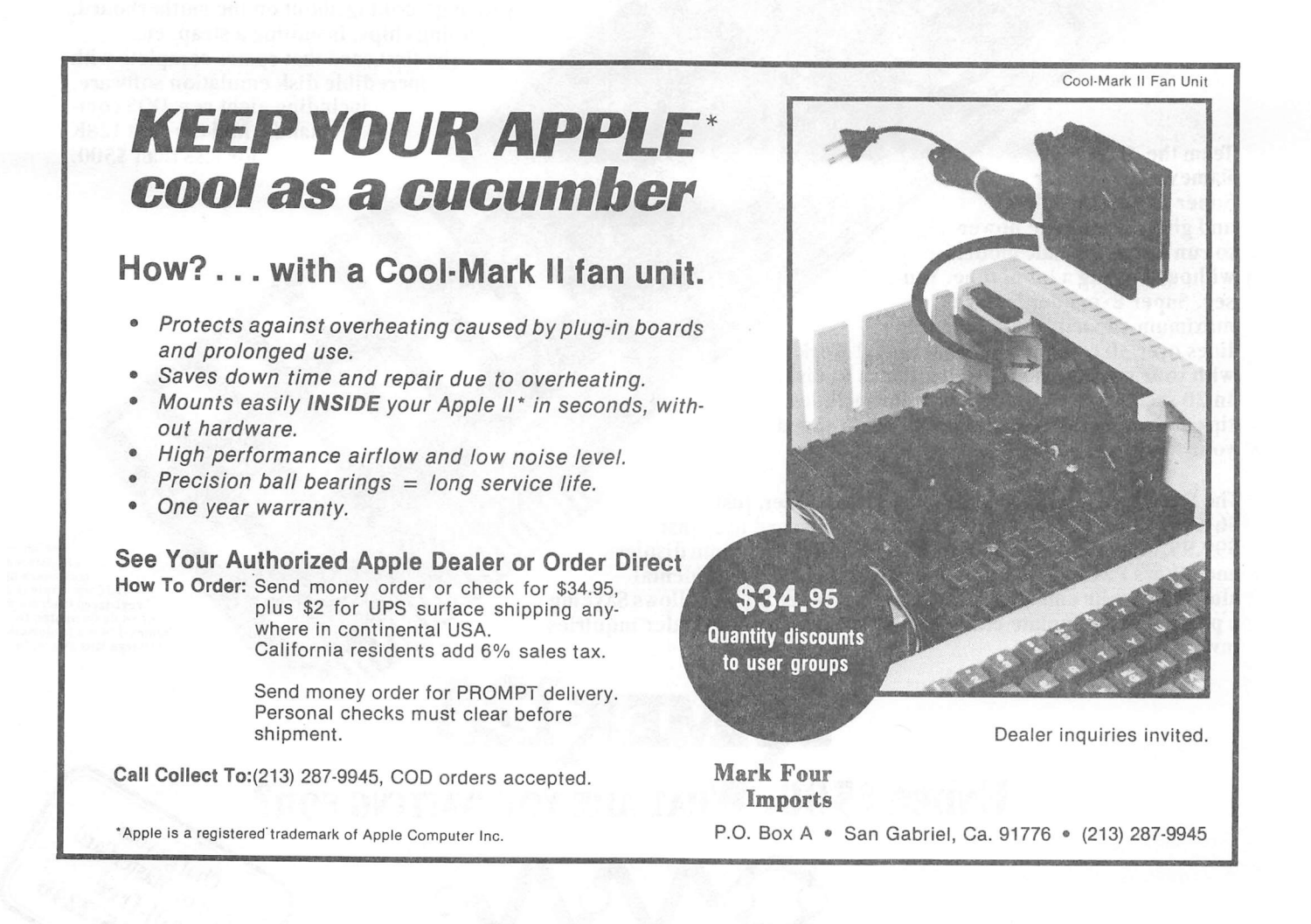

# Now HERE FOR YOUR ApPLE': A CARD THAT BLOWS ALL THE OTHERS AWAY!

**• LOADS OR SAVES A 136K VISICALC® MODEL IN 20 SECONDS.** (NOT 16 MINUTES LIKE THE OTHERS)

- Protect cells from accidental erasure.
	- Allows partial saves of templates.
		- Super-fast phantom disk drive.
			- PASCAL DISK emulation software included.
				- $\bullet$  Priced under  $$500$ .

Finally. It's all together. A superb quality 128K card, the Ramex-128™. The card that doesn't require you to go poking about on the motherboard, pulling chips, installing a strap, etc. The first card that comes complete with<br>incredible disk emulation software, including eight new DOS commands. And the first 128K card for less than \$500.

Team the Ramex-128 with our<br>Super Expander<sup>TM</sup> disk,<br>and give yourself the power to run large, VisiCalc models without wasting a lot of time. You see, Super Expander loads a maximum-capacity model (say, 254 lines over 30 columns) in 20 seconds! Work with your model. Then save it all back to disk. In 20 seconds. And Super Expander includes tips and memory-map enhancements to speed

your work even more.

The Ramex-128, just \$499. And Super Expander, just \$64.95. Super Expander 80 (For 80 column card use) just \$64.95. Super Expander 80 (For 80 column card use) just<br>\$99.95. Super Expander 80 works with 40 or 80 column displays<br>and allows PROTECTing formulae and labels from accidental alteration while entering data. Super Expander 80 also allows SAVEing a portion of a template either to disk or to a printer. Dealer inquiries invited.

VisiCalc is a registered<br>trademark of VisiCorp. Apple is a<br>registered trademark of Apple Computer, Inc.<br>Ramex-128 is a trademark<br>of Omega Micro Ware, Inc.

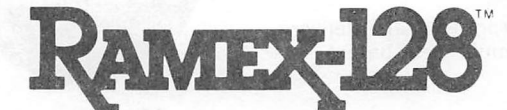

actoratora o

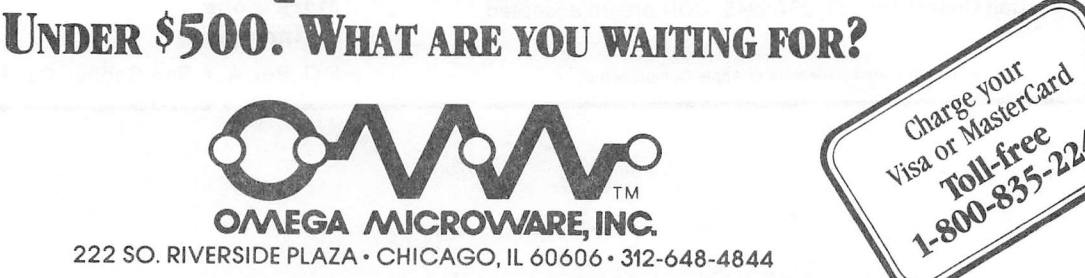

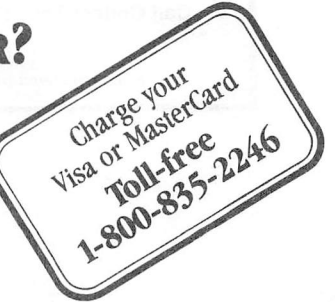

#### SERIOUS NUMBER GAMES — SELF CHECK NUMBERS A Professional Programming Technique

A technique of systems analysis exists whereby a numeric field can be self-validating when it is keyed. Given a number with a width of n digits, a data entry machine or a computer program can predict the rightmost digit value. When a self-check number is used as a control field to a computer data file, update or inquiry transactions need no key verifying of the control field. The person who is keying the transaction knows immediately if this data field is keyed erroneously. For a given base number 12345, arithmetic formulas can predict the check-digit,  $3$ . For the complete check-digited number, concatenate the base number with the check-digits 123453; use the complete number in your computer system.

Self-checking has been an effective tool for years when employed as a programming technique on keypunch equipment. But now many computer users have terminals or small personal computers. We as analysts should provide an efficient method of validating what has been keyed; if a control field has been keyed wrong, tell the operator while he is keying the number. This detection is not difficult to provide with self-check numeric fields.

Let's explore an example. Suppose that you have a General Ledger application with many "account" numbers in the Chart of Accounts. If you set up these control account numbers using self-check techniques, fewer transactions will be posted to the wrong account. The idea is to have the "master" file account numbers be constructed with a self-check formula; all transactions will also have the same self-check formula for account number. So, forever, when you key a transaction to your master file, a mis-keyed account number will give you a "beep" as you key it. For our example, let's suppose you keyed 132453; this number would not compute as a valid account number.

Hard to believe? BEEP. Well, read on, friends. There are many self-check number formulas in use. Some keypunch equipment supports check-digit calculations by Modulus 10 and Modulus 11 formulas. Some new computerized keypunch equipment will allow programmable check-digits in almost any flavor you want. Let's keep this discussion on the thesis that the more standard formulas. Mod 10 and Mod 11, are popularly used. For instance, your VISA, MASTERCARD, and AMERICAN EXPRESS account numbers are Modulus 10 self-check numbers. Your bank account number is likely Modulus 10 or Modulus 11 check-digit validated. Our example number, 123453, is Mod 10 check-digited.

The basis of check-digit arithmetic is explained in your keypunch equipment manual, and examples are shown in reasonable detail. What, you don't have a keypunch at home with your Apple? Wait until I finish these articles and see if you don't have a good collection of examples. The idea of check-digit mathematics is to perform arithmetic on each digit of a numeric field to predict what the rightmost (last, low order) digit must be. With a numeric field of n digits, the arithmetic will multiply each digit of the field by a "weight factor"; sum up these products to a sum value; compute the check-digit for this sum to be evenly divisible by the "modulus", either 10 or 11. The machine calculation requires only a New York second, and the machine knows whether the number is keyed correctly or

not. When a key entry error is calculated, the keyboard may beep and be locked up. The poorly keyed field may be reviewed right now; and this is the earliest possible time of a mechanized computer cycle.

The advantages of Modulus 10 check-digit formula ares Any number you have can be assigned an extra digit, the check-digit. Almost all keying errors will be detected; especially single digit keystroke errors. There are a couple of types of two stroke key errors called transpositions that may be keyed wrong and not be detected.

The advantages of the Modulus 11 check-digit formula go beyond single digit error detection. Practically all keying errors are detected by Modulus 11. But, some base numbers cannot have Mod 11 check-digits assigned. These base numbers would be considered not valid on your file.

To implement check-digits in your system, consider these ideas. If the file exists now, you may add a digit to the file "key" using Modulus 10. In choosing Modulus 11 check-digits, some base numbers are not usable as keys on your file. It is quite probable that you will print a list of file keys for your file. Any "add" record will have a key from the check-digit list; this is how a user assigns new key values with valid numbers for new master records. For modulus 10 systems, the computer program can calculate the check-digit as the new base number is added to the file. The user may never be aware of a "complicated" math formula being used. After the record addition, the complete file key is printed with the check-digit tacked on. The user now knows the complete key and may enter correct transactions for the new account. For Modulus 11 systems, be careful that not all base numbers may be properly check-digited. Note that an extra digit is required for the key. This digit is the check-digit; it is normally the rightmost digit of the numeric field.

Some keypunch or keyboard programming may be required to validate the check-digit fields as they are keyed or processed; the savings is much less key verification and fewer transaction rejects on the first pass of file update. Remote users need not have a master file list to be assured that their transactions will be processed against the correct master record.

I work at a retail store chain. We use modulus 11 check-digits for our item number and charge plate numbers. When a sales clerk enters these numbers at the Point-of-Sale register, the keystrokes are checked; poorly keyed numbers are signaled with a beep and a prompt to re-enter. Later, at the home office, we have very few item numbers and charge numbers to fix; most (not all) of the errors are caught when they are keyed. So, the system works for me. I hope that transaction accuracy can be improved in your home and business if you learn more about check-digits.

p.s. Let me know if you need more information on how to calculate a check-digit in Mod 10 and Mod 11. I have information on these mathematical formulas.

Dan Herron (713) 729-9616

#### APPLE /// PEELINGS

by Mike Kramer

ORIGINAL APPLE ///rs

At Applefest Houston I had the pleasure of meeting Don Norris. President of the Original Apple ///rs of San Francisco. Don was helping man the IAC booth as well as signing up members for his organization. Both Rudge Allen and I joined and look forward to sharing experiences with other Apple ///rs . Dues are ^25 per year, which gets you the bimonthly magazine and hopefully access to some software. If you wish to join, the address is P.O. Box 813, San Francisco, CA, 94101.

TEXT FILE SCROLL UTILITY

The August installment of Taylor Pohlman's "The Third Basic" in Softalk included a program designed to illustrate how to take advantage of the features of the console driver. This program permits the user to load a TEXT file from disk and do a four way  $\frac{1}{2}$  scroll through it. If the file contains lines greater than 80 columns, the program permits horizontal scrolling.

Although the program was useful as presented, it only allowed loading of a single file and had no graceful way to exit. I have modified the program to permit cataloging the disk by responding with "CAT" when the name of the file to be loaded is requested, loading another file when <RETURN> is pressed, printing the file on the specified output device when <CTRL P> is pressed, or terminating execution and clearing the screen when <ESC> is pressed.

The program is very useful for looking at files created by Apple Writer ///, captured from the telephone line, generated by a BASIC program, etc. No provision has been made to permit editing the file, although this would make the program even more useful. Anyone want to try it?

APPLE /// SOFTWARE LIBRARY

The Text File Scroll Utility program and the other BASIC programs I've been entering while going through Pohlman's Softalk series are available to anyone who wants them. I have a number of other programs which are considered public domain which I will make available on a request basis. Until a decision is made as to how we will handle the Apple /// part of the library, I plan to maintain it and make copies available when requested at a cost of ^5 per single sided disk with \$1 going to the HAAUG treasury. To fill out the remainder of this writeup I will summarize what I have currently available-

Super Emulator — Provides upper and lower case, read/write "ROM" memory area, 13 or 16 sector format, and other features in the Apple IL emulation mode.

Jeppson Disassembler — Although I have not wrung this out to any great extent, this public domain program from Softalk will permit disassembly or a HEX—ASCII dump of a disk file or a range of main memory and provides a PEEK and POKE capability which is not normally available in the Apple ///.

APPLECON — A utility program which converts an Applesoft program to a Business BASIC program. Unlike the Integer to Applesoft conversion we have all tried at one time or another, Applecon actually converts commands as far as possible, including some pokes. The result is a TEXT file which must be EXECed into memory to produce a Business BASIC program.

CAPTURE/COMPARE/LOWER CASE CONVERT — This disk contains several programs which should be useful to anyone developing Apple /// BASIC programs. CAPTURE.EXEC is a short EXEC file that can be used to capture a piece of a BASIC program as a text file which can be then be EXECed into another program. Used with the RENUMBER program on the Business BASIC disk, CAPTURE can be used to create a library of routines which can be used to synthesize programs. CAPTURE can also be used to save whole programs as text files for comparison using the APPLE /// BASIC COMPARE program described below. A CAPTURE program is provided in the Business BASIC manual, but it is not able to save program lines longer than 80 characters because it fails to set the SOS reserved variable OUTREC equal to 255. I have written APPLE /// BASIC COMPARE using a similar program for comparing Applesoft programs by Chuck Boody in Call—A.P.P.L.E. as inspiration. If you have ever made more than one version of a program and wondered a month later what the differences were you need this program. Finally, the disk contains a utility I wrote to process a text file, converting all upper case letters to lower case. This was written to convert text files created by APPLECON from upper to lower case. When the resulting program file is EXECed into memory, the reserved BASIC words will be in upper case and the variables will be in lower case though the program had been typed in in lower case.

File Cabinet /// - Do not confuse this with File Cabinet III in the HAAU6 Library. Dick Stein's conversion of the File Cabinet data base program contains a number of enhancements to take advantage of the features of the Apple ///.

Apple JI to Apple /// Text File Converter - This program can be used to convert a text file created under Apple 3C DOS to be readable under Apple /// SOS, but not vice versa. To go both ways you need the Apple Writer /// Utilities disk.

#### Word Handler and Screenwriter II A Comparative Review

by Ed Haymes

We all know the limitations of the Apple II in word<br>processing. The 40 column screen, the shift key that doesn't processing. The 40 column screen, the shift key that doesn't<br>shift and so on. The two programs under review here represent The two programs under review here represent software solutions to the limitations of the Apple. Both programs offer lower case display and on-screen formatting without LC chips or 80 column boards. They are both designed to operate successfully on the "minimal" Apple with a single disk drive, although both programs have capabilities that can only be accessed with a two-drive system.

Word Handler II (Silicon Valley Systems) is perhaps the easiest word processor to use on the market. The boot brings up a screen asking for data about the printer, but after this data has been entered once, it no longer needs to be dealt with. The second and all subsequent boots bring the user to the question "Use 66-column display? Y/N". Most users will want to use the 66 column display unless they are working with an exceptionally bad monitor. The 40 column display breaks the lines and indents the<br>second halves. After answering this the screen changes to what After answering this the screen changes to what will be the normal display. A separator line at the bottom and a cursor asking for a command. A menu might have been useful, but the most common command is simply the name of a file. The word "Index" or a simple carriage return will display the contents of the disk so that the user can choose or refresh his memory about spelling or abbreviations. An added feature is the use of short<br>titles. The user can place a semicolon after any part of a title The user can place a semicolon after any part of a title and the remainder will be displayed, but need not be entered to call up the file.

Most editing commands are CTRL plus a single letter. The mnemonics are superior. I for insert. D for delete. One moves forward or backward through the file by using the forward and back arrows. D or motion through the file can be expanded by added W (word), L (line) or P(page). The computer stores the number of (word),  $L$  (line) or  $P(page)$ . The computer stores the number of times a key is struck and eventually carries out the number of commands entered, although some are relatively slow. The back arrow can be used to cancel a deletion before it is completed. Any other key completes it.

Insertion is fast and the text appears on the screen just as it will appear on the page (with the exception of vertical spacing). Justification is shown on the screen and it is possible to go through a text and tighten it up by hyphenating words (soft hyphens are not available).

Block moving is quite simple and the move buffer is emptied after each write command, so there is no serious memory problem. There are no macros and no user definable keys. Macros can be simulated by typing an abbreviation into the text and then using the Replace function. There is also no convenient command telling the cursor to go to a specific place in the text. The forward/back to (T) command can, however, be used by homing in on a particularly unusual word that occurs near where you want to work. Moving to the end of the text can be accomplished by typing

an impossible sequence of letters and telling the computer to go forward to that sequence. The program will search and then beep at the end of the document complaining that it did not find the entered string.

The formatting is handled by a special formatting menu, reached from the file by CTRL-F. This menu is maintained for each file and is easy to use. It allows starting the numbering at a number higher than one, but not omitting the number from the first page of a document. (Numbering can be omitted entirely, however.) Only arabic numbering is available. Headers and footers can be entered for left and right pages separately.

Printing is very simple and has the flexibility to allow any number of pages to be printed from a document. The Epson and Diablo drivers I have seen in action seem to work flawlessly. The program will even print true superscripts and subscripts on the Epson. No mean trick this. The only drawback in printing is the necessity to push the space bar after each page. This is a useful function, but one should be able to defeat it.

Screenwriter II is the much improved version of Superscribe<br>II from On-Line Systems. The original had lots of bugs, but the The original had lots of bugs, but the new one seems to have eliminated the most serious of them and added very few new ones. The ease of use of the new version is also a considerable improvement, but it still will take no prizes for user friendliness. The prime culprit is perhaps the still somewhat dense documentation. One has to read a great deal and experiment even more to find out that once can call up the list of disk files from the line demanding an output file (or the one demanding an input file) by simply typing a "c" <return>. If I had known this, it would have saved me much frustration.

The much-touted 70 column display is of little use in editing a text. It is possible to display the text being entered in any format up to 70 columns (there are actually two fonts, a regular 40 column font and one designed for 70 columns) but the 70 column option does not display the lines, paragraphs and pages as they will appear on the printed page. One is thus editing in the dark, just as with the more traditional Apple word processors.

Insertion of text is easy. The screen display falls behind very quickly if one inserts text while pushing a screen of display<br>ahead. (Word Handler II gets around this problem by blanking out (Word Handler II gets around this problem by blanking out the screen from the insertion point on.) Screenwriter II allows the user to overcome this problem by scrolling the cursor down to the last line of the screen.

Editing commands are fairly standard, but the mnemonics are no match for those in Word Handler II. CTRL-A moves the cursor down a line. CTRL-Z moves the cursor to the next space. CTRL-P advances the cursor a screen "page". The shift key reverses all<br>of these functions. Delete is limited to character and to the Delete is limited to character and to the line following the cursor. Block movements are easy and the block buffer is not erased when printed out, allowing one to repeat a piece of text several times in different places in the document. Macros (strings to be inserted by a single character) are possible, but they must be called up by a single keystroke, meaning that one must sacrifice a character or a control function (almost all of the letters of the alphabet are occupied by commands). Any character can be replaced by any other character

or by an ASCII number through the replace command. Formatting and such functions as underlining are managed by imbedded commands.

The formatter-printer program must be booted separately if one does not have a RAM card. Once inside this program one has a menu of possibilities and well-worked out "pages" to deal with different aspects of the process. "pages" is the one dealing with the printer. If one follows the instructions in the new, much improved manual, this should not prove much of a problem for the more popular printers. The printer format is saved so that it does not have to be carried out<br>each time. There is also an "Edit Format" page that allows There is also an "Edit Format" page that allows setting many of the formatting functions that were covered by imbedded commands in the editor. It is not entirely clear which group of commands has precedence. The ambiguous use of the word "Title" here can also lead to misunderstandings.

The next stage in the printing process is the display of the formatted text. At this point one invariably sees a problem than must be remedied by a return to the editor, a wearisome and time-consuming process. The RAM card version makes this much faster, but it still does not match the ease of Word-Handler II in this respect. The last operation is the printing itself. It is impossible to print specific pages of a document, although one can instruct the program to stop at the end of each page.

In short: Word Handler II lacks macros and the character replace function that allows one to call up ASCII numbers that are not on the Apple keyboard. This latter function is necessary if one wishes to make use of the special foreign language fonts available on many printers including the Epson. It also lacks the ability to change format within a document. Indented paragraphs, for example, must be faked with carriage returns and tabs.

Screenwriter II lacks true on screen formatting in the edit<br>mode. It lacks the ability to print specific pages of a text and It lacks the ability to print specific pages of a text and the necessity to go back and forth between editor and formatter programs for minor corrections is a nuisance.

Both programs save the text to disk as they work. Word Handler II stops completely to save, while Screenwriter II may lose a few characters in the process, although I have had no problem there. I did once lose a whole editing session when the Screenwriter save function overwrote the output file. Since then I have kept my files short to prevent such disasters. This problem must have been foreseen by the programmers, since they have a special error message to inform the user that his program has just eaten the text. This problem can be avoided by keeping the output file and the save file on different disks, but this is not possible on the "minimal" Apple for which this program was ostensibly designed.

Both systems support the hardware shift key modification, although only the Screenwriter II documentation tells you how to do it. It is well worth the trouble.

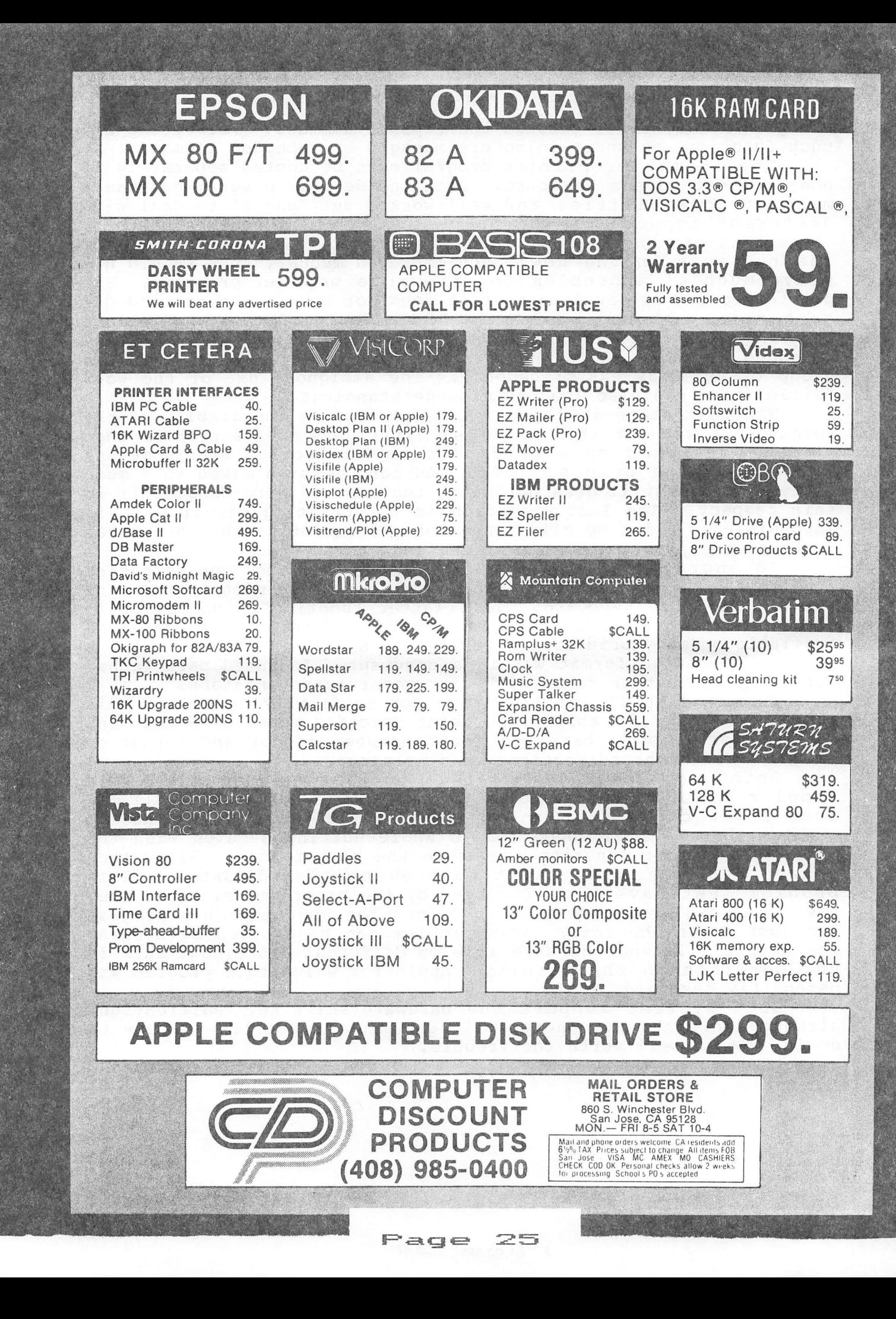

 $\mathbf{r}$  ,  $\mathbf{r}$ 

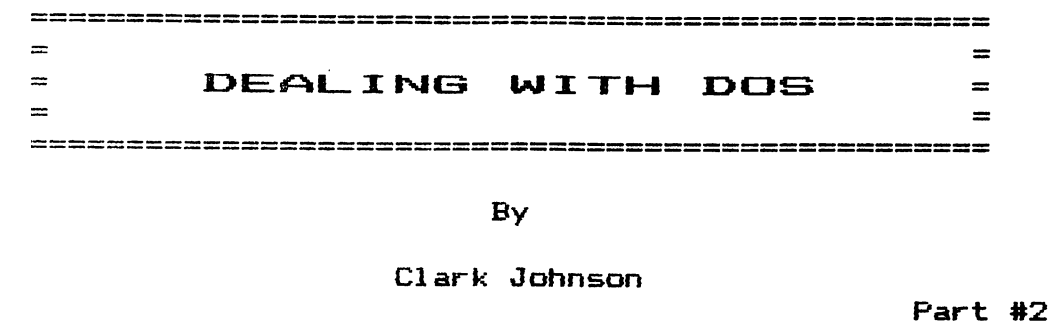

This is the second installment in a continuing series on Apple DOS. As a way of restating the goals of this column, I will repeat a few of the comments made in the first part last month. First, I would appreciate your thoughts on what you like, dislike, understand, or don't understand. Also, I realize that the topics might be elementary at first, but the intent is to begin with the basics and work up in complexity as time progresses. And lastly, there are some of you out there who are very knowledgeable about DOS and could help me greatly with information, articles, and techniques. Whether "novice" or "expert", you could reach me for qisestions or suggestions on the HAAUG hotline <668—3102) or at my home <3/0- 3543) .

#### Review Of Last Month

Last month we covered the beginning of the Apple computer but really concentrated on the origin of the Disk 3C system and the Apple DOS that controls the disk system. The development of the different DOS's, from DOS 3 through DOS 3.2 and finally DOS 3.3, Also, although there are 28 valid DOS commands, only four were discussed <INIT, RUN, LOAD, and SAVE). Looking back over the last column, I find a few points that could be re-emphasized. These are :

- 1. DUS must be loaded into your computer whenever it is powered up. This is done by a process known as "booting". During booting, DOS is transferred from the first three tracks on a disk into a specific range of the Apple's memory.
- 2. Here are some diverse ways of booting DOS. The 1 is the Applesoft prompt. Except for d), those preceded by the J will work equally well with the Integer prompt  $\geq$ . The \* is the monitor prompt. Those that specify 6 assume that the disk controller card is in Slot 6.

a) Turn on the Apple 3C Plus.

- b) 1PR#6 (4) 1CALL -1400<br>c) 11N#6 (9) \*6 ctr1-P
- 
- c) 3IN4t6 g) \*6 ctrl-P
- d) 3CALL 50688 h) «C600G
- e) 3CALL -14848
- 3. INITilization is a process of putting on the disk Identifying data marks that DOS uses to know where to store data to (or retrieve data from) that disk. These 'marks' are not really physical marks on the disk, but are bits of magnetically caused polarity that are translated into data by the disk drive and DOS.
	- 4. INlTilization wipes out any previous data that was stored on the disk. It completely starts a disk anew as if it had never been used before.
	- 5. When using the INIT function, the "hello" program does not have to actually be named HELLO (I have an Hawaiaan friend who names his hello programs ALOHA), but it is often best to name it HELLO to avoid confusion in the future.
	- 6. DOS 3.2 (13 sector) and DOS 3.3 (16 sector), while similar in many ways, are not compatible with each other mainly because their respective disk operating systems each expect different disk storage capacities and because the two DOS's have different ways of interpreting data on the disk.
	- 7. Also, I need to correct an error in last month's column. In one example, 1 referred to DRIVE 3. Actually, drives can be referenced only as D1 or D2 even if you have more than two drives. To access a third (or higher) drive, you must state the slot number for that drive. The first drive on that slot will be Dl.

#### File Types In Apple DOS

Before we get into further discussions of the other DOS commands, it is necessary to identify the various types of files that are used by Apple DOS. These are :

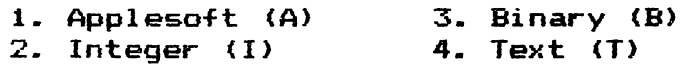

Applesoft and Integer files are very similar. Both are BASIC language files. Integer was the first BASIC language developed for the Apple, being designed by Steve Wozniak in the development stages of the Apple 1. While Integer is a very fast language and well suited to games, it lacked easy-to—use decimal point capability and therefore was not suitable for business and scientific applications. Applesoft was developed later mainly to

salisfy the need for floating point arithmetic. Applesoft and integer tiles are also ditterent in the way they load into your Apple. Applesott loads into memory trom the bottom up and Integer loads from the top down. Details ot this memory usage will be deferred until later when we discuss the Apple's method of<br>utilizing memory.

A Binary file is an exact duplicate of the contents of a particular area ot binary memory in the computer. A binary tile may either be a machine language program or a memory duplication that is used tor other reasons (a hi—res picture is an example ot this latter type of binary file).

There are two main uses for Text files. The most important use is to store data or strings (strings are usually words or phw ases) on the disk for use by other programs. Word processing programs use 5ext tiles in many cases to store the text that you have typed. Some data base programs use Text files to store items of data such as names, addresses, occupations, or many other items of data expressed by both words and numbers.

The second main use tor a Text tile is an EXEC tile. An EXEC file is basically a stored command list. For example, instead ot typing in a series ot DOS, monitor, or Applesott commands, you could place these commands in an EXEC tile and then let the EXEC file take control over your computer. An example EXEC tile will be shown in a later installment of this column when we discuss the DOS command "EXEC".

It is usually best practice not to LOCK any text tiles. This is because the programs that use the text tiles have to be able to is because the programs that use the text files have to be able to<br>OPEN and WRIIE to the text files. The main program cannot do this OPEN and WRITE to the text fi<br>if the text files are locked.

Some of you may still be wondering what are really the adme of you may still be wondering what are really the<br>differences in the way these different files are stored on the uifferences in the way these different files are stored on the<br>disk. In truth, there is not much difference, because, each, of wisk. In truth, there is not much difference, because each of<br>these files (A, I, or B) duplicate what was in the computer's these files (A, I, or B) duplicate what was in the computer's<br>memory. here is some small difference in the first few bytes of memory. There is some small difference in the first few bytes of<br>the files, because it is there that the length and possibly the the files, because it is there that the length and possibly the<br>starting address is stored. It is important to know, however, that Applesoft, Integer, and Binary tiles are each coded into memory differently by the Apple itself. Therefore, while the storage of these tiles is very similar, the actual data in the files is very ditterent because ot the differences in the 1anguages.

Text file storage (and retrieval) is ditterent trom the others. lext files are not true duplicates ot the Apple's memory. Ihe data in these tiles is manipulated by DOS in order to organize the data in a specific way both on the disk and in the computer memory. this extra data manipulation is the reason that Text tile memory. This extra data manipulation is the reason that Text file<br>reading and storage is slow compared to the other types of files. vou may have experienced an occasion while reading in a large Text The mast data the disk drive actually had to shut off very briefly to

 $\sim 10^{10}$  m  $^{-1}$ 

wait tor the Apple to catch up.

There are actually four other types of files defined by DOS. These are the R file, the S file, the "new" A, and the "new" B. So far, there has been a very limited use of the R file and absolutely no use of the others (to my knowledge). Therefore, these will be ignored for now.

#### The Other DOS Commands

ihe DOS commands that will be discussed this month are :

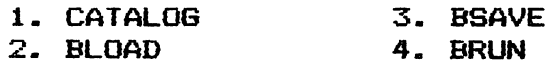

#### CATALOG

t

This is one of the simplest of all DOS commands. It can be entered after any of the prompts,  $1,$   $>$ , or <u>even  $*$ </u>. Also, you don't really have to separate the word CATALOG from the drive number with a comma. (i.e., CATALOGDl is a legal command.) A CAiALOG lists all files currently saved on a disk, indicating whether the file is locked, what type of file it is, how many sectors on the disk it occupies, and the file name. The name may be 30 characters or less, but must start with a letter and not include any commas.

If you remember last month's column, I gave a very simple hello program that would catalog the disk's contents when it was booted. Let's elaborate on that hello program by improving the CAfALOG function. Normally, of course, when you catalog a disk with a long directory, many of the files will scroll off the screen before the catalog listing is complete. This makes it more difficult to use the technique of running a file by copying over the file name using the cursor movement and arrow keys.

This new addition to the hello program (lines 2, 4, and 6) will modify DOS so that you can prevent the CATALOG listing from scrolling off the screen. Normally, after the CATALOG listing pauses, you press the space bar to see the rest of the CATALOG. There is usually no convenient way to stop the listing at a particular spot. With this modification, you merely press the RETURN key if you want to stop the listing at a point (or press the space bar if you wish the CATALOG to continue).

1 think this modification is important not only because it makes a long CATALOG more friendly, but also because it is our first excursion into the world of modifying DOS to suit a particular need. The "POKEs" in the following listing do actually "pake' machine language command changes into a portion of DOS, thereby altering its normal CATALOG function.

Type in the program, run it, and then try CATALOGing a disk that has a long CATALOG. If you wish, SAVE the program as a hello program to replace one of your other hello programs. Only lines 2, 4, and 6 are really necessary to modify DOS; the rest just pretty things up a bit.

2 FOR I = O TO 2:READ POK: POKE 44601 +I,POK: NEXT

4 FOR I = 0 10 12:READ POK: POKE 48351 +I, POK: NEXT

6 DATA 76,223,180,32,12,253,201,141,208,3,76,44,174,76,60,174

lO HOME:HIAB6:PRINT "DISK INITIALIZED ON 10/10/82"

20 PRINT CHR\* <4>"CATALOG"

It is important to stress that after running this program, you have modified the DOS that is in the computer's memory. This modified DOS will remain in control until you reboot DOS from another disk. At this point, you have not altered the DOS on any disk. Therefore, it is possible to modify DOS temporarily (in the Apple's memory) or permanently (on a disk). Vou do now have one means to place a modified DOS permanently on a disk. Simply initialize a disk after running the above program. Since the altered DOS will be transferred from the computer memory to the disk during the initialization process, you will now have a disk with the CATALOG function changed to allow a listing stop after pressing RETURN. It will not be necessary to run the above progam on this disk since the modification is already present in the DOS.

This leads further into the discussion started last month Pgafding a 'virgin' DOS versus an altered DOS. You may recall that I suggested initializing a disk only after booting up on the System Master disk (or another disk that you definitely know to be unaltered). Modified DOS's can be very useful for particular purposes but be sure that you are working with the DOS that you want. Vou can see from the above example that it is very easy to have a modified DOS on a disk (perhaps even unintentionally).

#### BLOAD

BLOAD transfers a binary file from the disk to a specific location in the computer's memory. As stated before, this binary file mav be a machine language program, a high—res screen, or possibly just a collection of data. (Some data base programs and wofd processor programs store their string data in binary files Instead of text files.)

Vou may wonder to what "specific" memory location the file is being transferred. If you use only the command, as an example, "'BLOAD FRGl", the file will be loaded into memory at the same location from where it was 'BSAVEd' originally. (More on that later.) If you desire to load the binary file into a new memory location, you could specify for example "BLOAD PRGl, A4000". In this example, no matter where in the Apple that PRGl was originally located when it was BSAVEd, it will be loaded back into the computer starting at memory address 4000 (decimal). You obviously could also specify drive number if you need to.

A earning is in order here, however. Many machine language programs will run at only one location in memory because of the<br>they were written. Such programs are said to be "non they were written. Such programs are said to be "non —<br>relocatable". You cannot BLOAD this type of binary file into You cannot BLOAD this type of binary file into another spot of memory and expect it to run without making some modifications to the machine language coding.

#### BRUN

BRUN is somewhat close but not the exact binary file equivalent of the BASIC file RUN command. For example, you could have used the command "LOAD PRG2" (an Integer or Applesoft program) and then typed RUN. The program would execute Just as well as if you had typed only "RUN PRG2". This is because the Apple always knows where the BASIC program starts in memory. Applesoft programs always at a specific location in low memory <2049 decimal unless you do something tricky) and Integer programs always at the first byte just below DOS. (Applesoft programs are stored from low memory upwards toward high memory and Integer programs are stored from high memory ^backwards' down to low  $m$ emor  $v$ ).

However, a binary file may be stored practically anywhere in a wide range of memory. Therefore, you cannot type "BRUN" after a "BLOAD PRGl" and expect the program to execute. You will get a "7SVNIAX ERROR" because there is no way for the Apple to know the location of the binary file to be executed. It is true that the computer keeps a record in memory of the location of the last binary file loaded, but the DOS developers apparently decided not to use this mechanism to allow a simple "BRUN" command (or else correctly thought it was not important enough to worry about).

Therefore, to execute a machine language file, you must type for example - "BRUN PRGl". Since the file PRGl has its starting location stored in the first few bytes of the program file, DOS will use this information to first BLOAD PRGl in the proper area and then execute the program. As with the BLOAD command, you could specify the starting address of the file if you wish (BRUN PR61,A5000). Be careful of non — relocatable binary files.

You could, of course, execute the program by first typing "BLOAD PRGl" and then after the load is complete, type CALL 4000 (assuming that you knew the binary file started at address 4000 decimal). The CALL command is one that will be used very frequently. It can be typed in directly from the keyboard or used in an Applesoft or Integer program. It causes execution of a machine language program located at the address specified. The address must be specified in decimal notation. Remember that any time you are working in the BASIC language arena, all memory addresses must be specified in decimal and that anytime you are working at the monitor level, all addresses are in hexadecimal.

One other factor to point out about binary files is that although you could have only one BASIC program stored in memory at

one time, you may have several binary files stored provided they don't overlap in memory. One way you could have more than one machine language program ready for use in your computer is to BLOAD them separately and then GALL the appropriate program location when desired. (An example later).

Somewhere along the way, you have probably noticed in a CAIALOG listing a binary file (preceded by a B) and then tried to<br>BRUN it. But you got nothing for your efforts but a load ( the BRUN it. But you got nothing for your efforts but a load ( the<br>red light on the disk did indicate that the file was being light on the disk did indicate that the file was being transferred to the computer) and then an asterisk Jumped on your screen along with a few funny numbers. Or maybe the computer just hung up.

What happened was that you tried to BRUN a file that could not be run. The binary file might have been a high—res picture (usually 33 or 34 sectors long) or it might have been a binary data file. And even if it was truly a machine language program, it could have been one that does not run by itself. This type of machine language program is used as a subroutine by a BASIC program or another machine language program. The master program will call on this subroutine when necessary, the subroutine will perform some function, and then pass control back to the master program. It cannot operate only by itself. It should be put into the computer's memory by a BLOAD, not a BRUN.

#### BSAVE

BSAVE is the DOS command that transfers a binary file from computer memory to disk. BSAVE must alwavs be followed by the specification for the starting address in memory and the length of the program in bytes. As an illustration, the following command is valid.

#### BSAVE PRGl, A4000,L50,D2

This will save a binary file onto a disk in drive 2. The file wi11 contain an exact duplicate of the contents of whatever was in the Apple's memory beginning at address 4000 decimal and ending at  $address 4049 decimal (L = length of 50 bytes).$ 

Why did you have to specify the address and length? Well, again, the Apple keeps track of the starting and ending points of any BASIC program and therefore you need not specify these values for an Applesoft or Integer program. However, since binary files can begin and end practically anywhere, you must tell your Apple what these values are.

#### FUTTING THE HEX ON YOU !

If you have noticed, so far I have avoided using the hexadecimal numbering system, but have instead illustrated all BSAVE and BLOAD commands using only decimal numbers. I know

exactly what those people new to computers are thinking - "What good are hex numbers anyway? They only confuse matters." That's exactly the way I felt when I first began using the Apple. Well, I've had my system for about 18 months now, and I must say that hex numbers are really far better to use than decimal numbers for computer use. If you keep delving into what makes a computer tick, you will learn to think in terms of hex numbers instead of decimal numbers. Why? Because the computer is a binary animal and hex numbers (closely kin to binary numbers) far better describe the memory addresses of a computer than do decimal numbers. After some point in your exposure to computers, you will begin to realize both that this is true and exactly why it is tr ue.

For now, however, I think that it is best not to really try to learn the hex system from a cold start. Instead, I would encourage you to keep an open mind about hex numbers and try to use hex numbers whenever you can. You will find that as we really explore DOS, that it will be very difficult — if not impossible explore DOS, that it will be very difficult - if not impossible - to think of DOS locations in terms of decimal numbers. Indeed, you will come to the point where you will actually work in hex and only convert to decimal numbers when you need to alter DOS or a machine language program from within a BASIC program.

With that in mind, the methodology used to BLOAD or BSAVE using hex numbers is, as an example

#### BSAVE PRG1, A\$FAO, L\$32

Motice that hex numbers are always preceded by a \$ to distinguish them from decimal numbers. In the example above, the hex numbers \$FAO and \$32 correspond to the 4000 and 50 decimal numbers used before-

#### TIME UUI FUR AN EXAMPLE

I will show you three small examples to reinforce these earlier comments. Listing 1 will be an Applesoft program. eariter Commencs. Listing I will be an Applesoft program.<br>Listing 2 will be a small machine language program. After typing Listing 2 will be a small machine language program. After typing<br>in and saving Listing 2, it will then be modified slightly to in and saving Listing 2, it will then be modified slightly to<br>create a third machine language program that will run at another location in memory. These three programs will all do practically the same thing, but we will be able to keep all three in memory at the same time.

#### Listing 1

#### lO HOMErVTAB 3:HTAB 6:PRINT"PROGAl"

Mow SAVE this program as PROGAl.

Listing 2 is a series of machine language hex codes. To enter the codes into the Apple, you must be in the Monitor — type

#### HAAUG AFFLE BARREL

CALL  $-i5i$  to enter the monitor. A "\*" will appear. Now enter the starting address (in hex) of the machine language program followed by a colon (:) and then begin entering the hex codes. The first code should be directly next to the colon and the following codes should be separated by a space as shown in the example below :

»900:20 58 FC A9 05 85 25 A9 <ret>

When finished entering the hex codes, First check to make sure that you haven't made any mistakes. You do this by entering "900.923" after the monitor prompt. You should get the identical listing as shown in Listing 2. Now save the program by typing "BSAVE FRGB1, A\$900, L\$24". You can prove that the program works by two methods; Dtype CALL 2304 from the BASIC prompt or 2)type 901iG from the monitor prompt. The 'G' stands For 'GO' and is used to execute from the monitor a machine language program located at the specified address. Both ways should give the same result. By now you should know that hex 900 is the same as decimal 2304. The binary program is identical to the Applesoft program in Listing 1 except that the 'Al' has been changed to 'Bl' and the word appears on screen line 8 instead of line 3.

#### Listing<sub>2</sub>

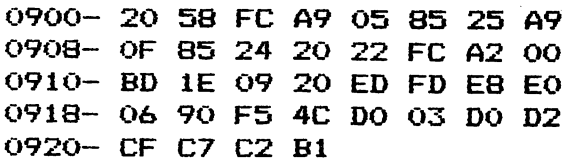

Now wp will load PROGBl (did you save it yet ?) back into mpmory at a different location and then modify it give a slightly different result. We will change the name displayed and the line on which the name shows. Type "BLOAD PROGB1, A\$A00". (It is being 1 oadeid into address \$AOO.) Enter the monitor and type

#### A04:0S N A12:OA N A23:B2 <ret>

The "N" is just a device that allows us to input several changes on one line. Another way to make the changes would have been to type the addresses individually and then the new hex codes followed by a carriage return.

BSAVE the program as PR0GB2 at ♦AOO. Test the program as before (either CALL 2560 or AOOG). It should say "PR0GB2" .located on line 9. Unless you have shut down your computer at some point during this example, you should now have all three programs loaded concurrently in the Apple. Typing RUN should run the Applesoft program. CALL 2304 should run the first binary program and CALL 2560 should run the second binary program.

This example therefore shows how to BLOAD, BSAVE, and BRUN<br>binary programs. It also gives proof that you are really It also gives proof that you are really unlimited in the number of binary files that can be in the computer's memory at one time. 1 encourage you to type in these listings and experiment by running them in various ways. Try BRUNning and RUNning the files or BLOAD with CALL or 'G'. You can't learn anything by just reading.

#### ONE LAST EXAMPLE

In a earlier chapter 1 mentioned that DOS is nothing but a large machine language program. It might be more accurate to say that it is a collection of machine language programs. Type in CALL 42350. What happened? You should get a CATALOG listing. We havg made use of the CALL command to access a small portion of DOS. The CATALOG function resides at 42350 decimal or \$A56E.<br>There will be many more opportunities to make use of specific  $will be many more opportunities to make use of specific$ routines in DOS as we progress in our knowledge of this subject.

#### P.S. ON DISKFIXER

I've had some real good response to the special on the DISKFIXER program for \*10. This program will be our main—stay when we get into disecting a disk to learn how files are stored. You really need this (or something just like it) if you want to learn about disk storage. Give me a call if you haven't already signed up.

#### CALL FOR ARTICLES

Articles and program listings should be submitted in hardcopy form, and, if possible, on disk in Applewriter 3C or ///, Apple DOS or SOS text. Professional Easywriter, Wordstar, Palantir 3C OR ///» or Pascal files, or via modem (358-6687). If not submitted on disk, articles must be free of typing or spelling errors as they cannot be retyped. Diskettes will be returned to the author provided his name and address are on them. Printed material should be printed using normal size characters, a new ribbon and enhanced print if your printer is so equipped. Margins should be set at 7 and 73 for articles. Listings should be printed in 40 column mode and should be printed in compressed print. Thermal paper should be avoided because it does ngt reproduce well. Authors of published articles will receive a blank diskette per page as compensation. The Apple Barrel reserves the sole right to determine which articles are used.  $\sim 10^{-11}$ Submit articles to:

#### NEW MEMBER DRAWING WINNERS

As extra enticement for potential new members to sign up with HAAUp at Applefest, a few prizes were obtained from local stores to be given away in a drawing following the show. As the show progressed, a number of the exhibitors added to the list, making the odds of winning pretty good. The drawing was held at the November 11 business meeting, with prize winners as follows:

S.T.Whatley - A book, "How to Write an Apple Program" from Datamost.

David Luther — Flip file for diskettes from CTI.

Louis Ball - CPS Interface from Computer City.

Ruth Hughes - Super Fan 3C from R.H.Electronics

A.Vuyk — Box of diskettes from CTI

بع

^ames D. Payne - "Apple Widow" from the Mercury Company.

Dr.Fred Weaver - Box of paper from CTI.

Alex Keller - "Crazy Mazey" from Datamost.

Sylvia Kaplan - Apple Writer 3C from Computer Galleries.

Lawrence Edelblum - "Tharolian Tunnels" from Datamost.

Jim Kol1aer — Kraft Joystick from Kraft Systems.

Ann Perry - "Kids and the Apple" from Datamost.

^llyn Shelton - Disk head cleaning kit from CTI.

.^ames Bradshaw - "Swashbuckler" from Datamost.

Jerry Block - Supertalker from Mountain Computer.

June Cravens - "The Blue Book" from the publisher.

Eugene J. Metz - Pkaso Graphics Interface from Interactive Structures.

Fred Womack - "Amper Magic" from S-C Software.

John B. Anderson - "Pandora's Box" from Datamost.

Rosalie Raymond - Super IE Fan with Line Filter from R,H.Electronics.

Wilson — 64K RAM Card from Saturn Systems.

Our thanks to those who generously provided the prizes and copgratulations to those who won.

### $\frac{1}{2}$ System Saver' The most important peripheral for your Apple° II.

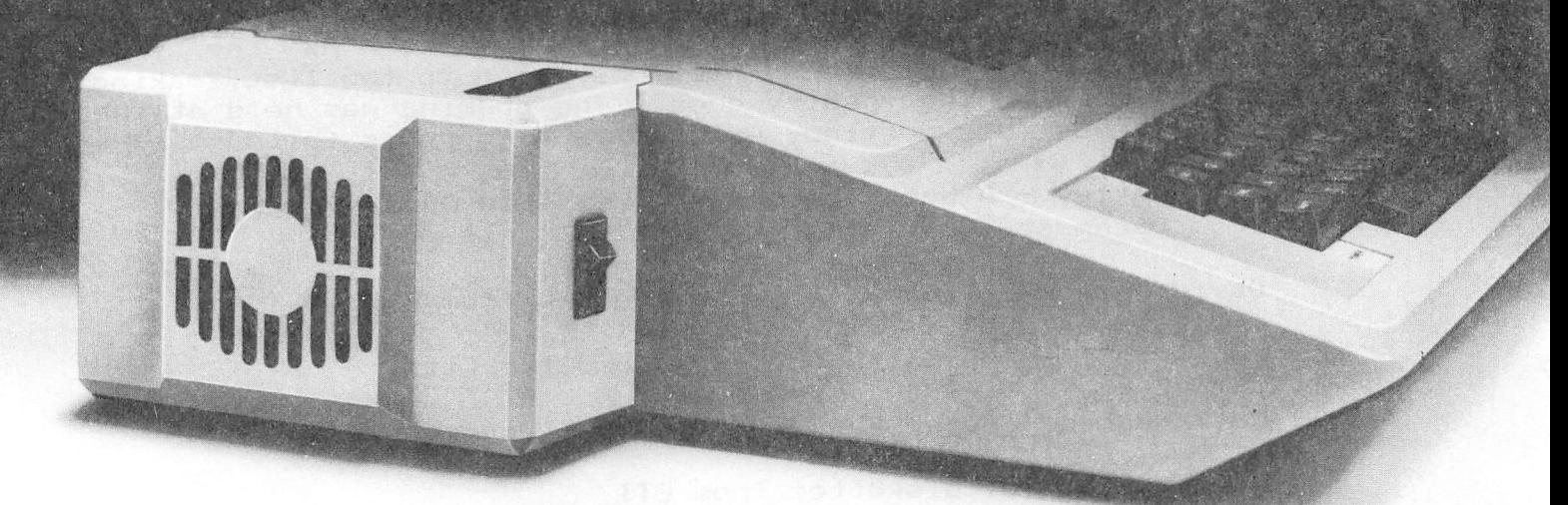

#### For Line Surge Suppression

 $\mathbf{a} \in \mathbb{R}^n$ 

The SYSTEM SAVER provides es sential protection to hardware and data from dangerous power surges and spikes.

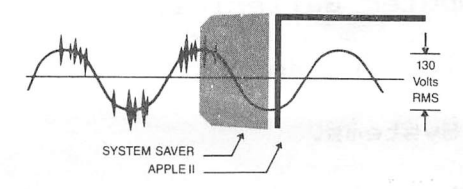

By connecting the Apple II power input through the SYSTEM SAVER, power is controlled in two ways: 1) Dangerous voltage spikes are clipped off at a safe 130 Volts RMS/175 Volts do level. 2) High fre quency noise is smoothed out be fore reaching the Apple  $II$ . A PI type filter attenuates common mode noise signals by a minimum of 30 dB from 600 khz to 20 mhz, with a maximum attenuation of 50 dB.

#### For Cooling

As soon as you move to 64K RAM or 80 columns on your Apple II you need SYSTEM SAVER.

Today's advanced peripheral cards generate more heat. In addi tion, the cards block any natural air flow through the Apple  $\mathbb I$  creating high temperature conditions that substantially reduce the life of the cards and the computer itself.

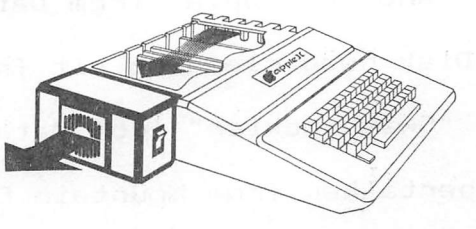

SYSTEM SAVER provides cor rect cooling. An efficient, quiet fan draws fresh air across the mother board, over the power supply and out the side ventilation slots.

#### Easy Installation Compatible with Apple Stand

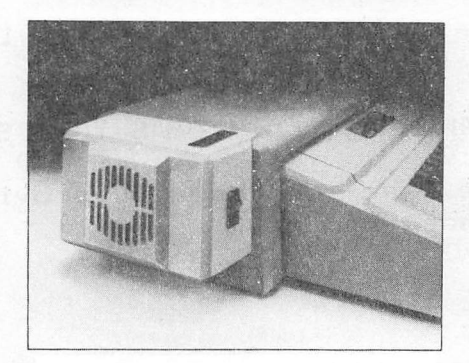

#### For Operating Efficiency

SYSTEM SAVER contains two switched power outlets. As shown in the diagram, the SYSTEM SAVER efficiently organizes your system so that one convenient,

front mounted power switch ^ POWEL SWILCH SAVER, Apple II, monitor and printer.

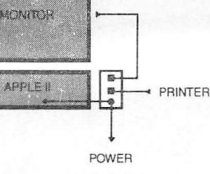

, really a  $\mathcal{L}$  with  $\mathcal{L}$  and  $\mathcal{L}$  with  $\mathcal{L}$ 

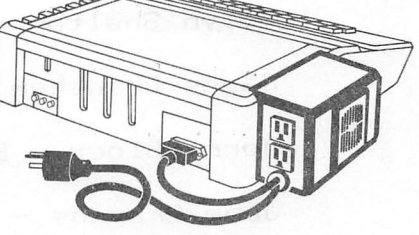

The heavy duty switch has a pilot light to alert when system is on .You'U never use the Apple power switch again!

\$8995

KENSINGTON **CROWARE** 

Suggested Retail One Year Warranty

(212) 486-2802

Kensington Microware Ltd. 300 East 54 Street, Suite 3L . New York, NY 10022

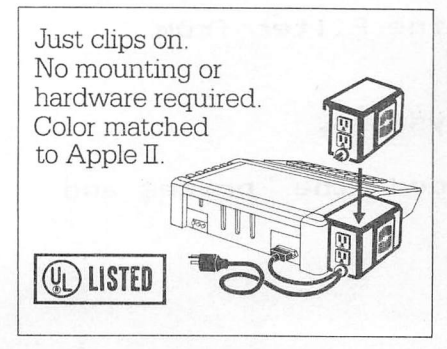

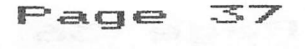

#### THE APPLE II AND CANCER CONTROL

The American Cancer Society needs the help of Apple II owners in its fight against cancer. Approximately  $23\%$ of all cancer in the United States can be prevented if  $\epsilon$ ach of us learns the facts about cancer and applies them, and the cure rate of cancer treatment could be improved by over 20% with earlier detection.

The ACS has developed a Risk Assessment Program for the that allows the individual to find out his own ri sk -from each of the major cancer killers, Apple personal based on his or her answers to a series of questions, Based on the response, a-printout-will-result-which-is highly specific for the individual.

The <u>ACS needs the help of Apple II owners</u> in conducting our many different presentations and other events throughout the community. We want to make the Risk<br>Assessment Program available to as many people as Assessment Program available to as many people as<br>possible. All the-educational-programs-that-the-American All the educational programs that the American Cancer £3ociety presents to the public are free. We are asking that Apple II owners volunteer to work with the American Cancer Society and use their personal computers<br>at health fairs, education workshops, employee programs fairs, education workshops, employee programs and club programs to help save lives. The American Cancer Society would assist with specific-information concerning the programs. times and locations of the

The software is Society office. The person to contact is: avai1able from the American Cancer-

> Car la Cran American Cancer Society 1102 Autrey, Houston, Texas 77006

Phone: (713) 528-2877

We only ask that the content of the Risk Assessment program not be altered, since it is the  $disstitution$  of a vast amount of research and painstaking review by many people.

Of further interest will be our forthcoming Apple II Smoking Cessation Program for teenagers, available in Dec emb er 1982.

Yours Truly,

J. Peyton Barnes, Jr., M.D. Chairman, Medical Committee, Greater Houston Unit American Cancer Society

#### KRAFT PRECISION JOYSTICK - PRODUCT REVIEW

#### By Nike Kramer

If you were a well known radio control manufacturer and wanted to get into the personal computer business, what would you produce? If you said Joysticks you would be 100% correct. Kraft, long known as a maker of quality radio control gear, has introduced a joystick that combines good looks with a list of features that are equalled by few (if any) others.

Kraft's joystick features a self—centering mechanism which can be converted to non—centering whenever desired by flipping a pair of recessed switches on the bottom of the case. A pair of trim pots permit easy adjustment of either the X or Y axis, a feature essential for those who like the cursor to be centered when the stick is centered. The trimpots on the unit tested permitted a range of 71 to 162 counts on the X axis and 69 to 152 on the Y axis with the centering mechanism engaged. If the trimpots are significantly off center, it is possible to open the case and center them with a little time and the proper tools. When playing Choplifter, it is possible to adjust the trim so that the chopper hovers when the stick is released or settles slowly to a safe landing. The mechanism operates smoothly over the full range without jitter and is able to get into every corner of the graphics screen. This should permit record high scores when playing ABM, Sneakers, or Falcons. Two flush firing buttons, are provided, one on the horizontal surface and one on the face of the case away from the user. The operation of these two buttons is also very smooth.

The only feature of the joystick that may be hard to become accustomed to is the positioning of the pushbutton on the vertical face of the case. This is strictly a matter of personal preference, however, and I will probably get used to it. It should also be pointed out that the plug, a high quality Augat type with machined pins, will be susceptible to pin breakage so caution should be used when plugging or unplugging it. The plug can be protected by tying a knot in the cable on the inside of the Apple's cabinet to avoid damage from an accidental yank. The joystick is available locally with a list price of about \$70 and is warranted for a full year to be free from defects in materials and workmanship.

The Kraft Joystick is highly recommended.

#### Apple Slices

#### Steve Knouse

#### Programmer's Aid #1

If you have an Apple JI+ with a RAM card, a file called INTBASIC is loaded when you boot your DOS 3.3 System Master diskette. This is the Integer Basic language. Also included in this file is a set of Integer Basic utility programs known as Programmer's Aid #1. Included in these utilities are routines to:

- 1. Renumber all or part of an Integer Basic program.
- 2. Relocate a machine language program so it will run in a different section of memory.
- 3. Do Hi-Resolution graphics from an Integer Basic program.
- 4. Check the Apples memory chips.
- 5. Generate musical notes.

This month we will discuss the use of the music routine from both Integer and Applesoft Basic.

If you want more information you can get the full documentation from your Apple dealer by ordering the "Programmer's Aid #1 Installation and Operating Manual", product number A2L0011.

#### Music Routine in Programmer's Aid #1.

When using the music routine you have control over a note's pitch (how high or low it is), the length of time the note is played and the note's timbre (a quality which allows you to distinguish one instrument from another). There is no control over loudness.

To play a note in Integer Basic you must POKE the pitch, length and timbre into locations 767, 766 and 765 and then CALL -10473.

There are 50 notes over four octaves numbered 1 thru 50. Note  $\emptyset$  is a rest, note 32 is middle C, note 33 is C sharp.

The length of the note can be from 1 to 255 (where 255 gives a longer note than 1). A time of 170 will give about a one second note. To get notes at a metronome marking of MM, use a length equal to 10020/MM.

Timbre can be 2, 8, 16, 32 or 64. None of them are very different but some give incorrect pitch on very high or low notes. A timbre of 32 does not have that problem.

For example the following program will play a middle C for one second:

10 PITCH = 767: LENGTH = 766: TIMBRE = 765: MUSIC = -10473 20 POKE PITCH, 32: POKE LENGTH, 170: POKE TIMBRE, 32 30 CALL MUSIC 40 END

To use the routine from Applesoft Basic we must first relocate it in memory. This is because it normally is in the same area of memory as Applesoft (remember it is an Integer Basic utility).

This can be done by using the relocation routine in another part of the Programmer's Aid. From Applesoft type the following with the exception of the characters in parethesis (the explanation):

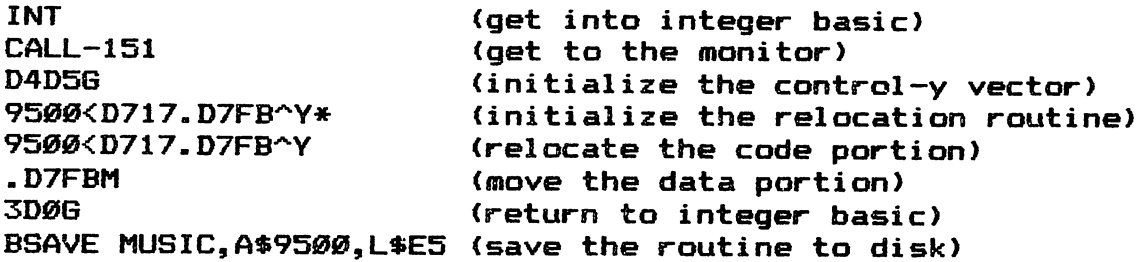

Note: 'Y is a control Y which you get by holding down the CTRL key and pressing Y.

Then in Applesoft, the example above would be:

10 PRINT CHR\$(4)"BLOAD MUSIC" 20 HIMEM: 38144: REM PROTECT THE ROUTINE ABOVE HIMEM \$9500 30 PITCH = 767: LE = 766: TIMBRE = 765: MUSIC = 38144 40 POKE PITCH, 32: POKE LE, 170: POKE TIMBRE, 32 50 CALL MUSIC: REM PLAY MIDDLE C FOR ONE SECOND 60 END

Be sure and set HIMEM: before assigning any string variables or else they will be overlaid by the MUSIC routine. Note that the variable LENGTH has been changed to LE because in Applesoft LENGTH would be seen as LEN GTH, where LEN is a reserved word. To relocate the routine to another address substitute the other address for \$9500 (hex) or 38144 (decimal) as appropriate.

#### Paper Out Message with a Grappler

If you get a paper out message (and you're not our of paper) when trying to print with a Grappler printer interface TURN OFF your machine. Check the interface cable where it connects to the Grappler. The 26 pin connector is probably set over one row of pins. It didn't seem to hurt anything when it happened, which surprised me, but I wouldn't guarantee that nor try it again deliberately.

#### On Being Careful or Puff the Magic Dragon

Another friend wasn't so fortunate when he plugged his disk drive cable in one pair of pins to the right (or maybe it was to the left). He blew one of the circuits on the controller board, Another friend blew up a good amount of a expansion chassis when changing boards with the power on. Another blew a disk drive when he forgot to touch the power supply to discharge the static charge he'd picked up on the carpet and then touched the end a disk drive

 $\mathcal{O}^{\prime}$ 

cable. All of these people had there machines for some time and knew how to prevent these things from happening. So be very careful when delving around inside your Apple; double check that the power is off but not unplugged, that you touch the power supply case to discharge any static charge and that all cables are installed properly.

#### On Spending Your Monev or Setting Your Buck's Worth

1. Buy from a good dealer.

A good dealer has a good stock of software (hardware) so you can compare competing products, lets you try out software before you buy it, and has a replacement policy for products which prove to be defective within a reasonable period of<br>time. (Note this does not mean the dealer should give you your (Note this does not mean the dealer should give you your money back if you don't like the product - it's up to you to do your homework).

2. Do your homework.

Ask questions like, "Does the product do what it says it does?", "What do I want it to do now; in the future?", "Is it compatable with other hard/software I already own or plan to buy", "How hard is it to use?". If you don't know ask others, read reviews in magazines and the Apple Barrel. But be sure they know what they are talking about and they are speaking from the same frame of reference. Do you agree with them on products you already own or know of. I will never trust a major contributor to a magazine which reviews software because he spoke with great authority on a subject about which he obviously knew nothing. On the other hand I know I can always trust the judgement of the manager of one of the local computer stores as he is not afraid to say "I don't know".

3. Buy products made by firms of good reputation.

This doesn't mean large or old or anything but firms which do business the way you would like to see it done. There are many fine businesses which are run our of someone's garage and crummy ones that are multi-million dollar companies. I will buy nearly anything Videx or Sensible Software or John Bell Engineering or Hayes or Software Publishing makes (if I need it) because everything I've seen of their's has been excellent. Stoneware has excellent phone support for DB Master, as do Videx for anything, or S-C Software for the same. In particular Videx's support is almost beyond belief. This is not an exhaustive list of good companies; they are firms that I have first—hand knowledge of.

4. When choosing software give weight to unprotected programs. Good programs do not have to be protected. S—C Macro Assembler, PIE Writer, Data Capture 4.0, Global Program Line Editor, Graphics Magician are excellent programs that can be copied with COPYA. Unprotected programs are so enjoyable to use as you don't have to worry about blowing the disk and there is the possiblility of modifying them. With all the hoopla about protected vs. unprotected software there is no better way to cast your vote.

- 5. Try it out in the store.
	- If you can't do this don't buy it! Try it out with your hard/software configuration. If the store doesn't have everthing you do, take it with you. Don't buy an 80 column board to use with your word processor or communications software unless you actually use them together. The amount of time you spend banging on the keyboard before you buy should be directly propotional to the amount of money you are going to spend. Your homework told you which programs would (or looked like they might) do the job; now you decide if they work as advertised. If the program is highly recommended by people whose opinion you trust you can shorten or this step but do not eliminate it.
- 6. After you buy it, try it before you leave the store. Boot your disk, print with your printer and interface board, play a quick game on your new color monitor. Nothing is more frustrating to buy that new game or word processor or printer late on Saturday only to find it doesn't work when you get it home.
- 7. If it breaks get it adjusted immediately. Don't let the warranty run out while you decide to take it in. Aside from the difference in cost (free vs. not free) many hardware products can be replaced while under warranty but must<br>be returned to the manufacturer for repair if outside be returned to the manufacturer for repair if outside warranty. Software can probably be replaced by the store if it is shortly after the purchase. Otherwise you'll have to return it (and some bucks) to the publisher.
- 8. Back up software and run on the backup.

Do this anyway you can, as soon as you can, as many times as you need to make you feel secure. If it is not copy protected do it before you even boot it. You would feel foolish having to ask for a replacement of a disk which you could have easily copied. If it is locked and and the publisher has a decent backup policy use it. With business software that means a backup supplied with the original or a sent after you send in your warranty card. If they want thirty bucks for a backup and you own a nibble copier use it. If you don't know the parameters get it from the publisher of the copy program. Make no mistake, you are fully within your rights to make a copy of your own software. You are not within your rights to give a copy to anyone else.

- 9. If you like (don't like) the program tell your friends so they will know to buy (not buy) it.
- 10. If there is something you'd like to see the program do or do better let the publisher know. They love to hear from customers about ways to improve their product. It is the cheapest market research they can get. If you come up with good enough ideas they might send you a copy of the next version to evaluate or to keep as a thank you for helping.

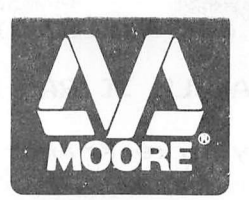

# $15\%$  ) ISCOUNT

# MOORE BUSINESS CENTER

1120 Smith Houston Phone: 713-237-9063

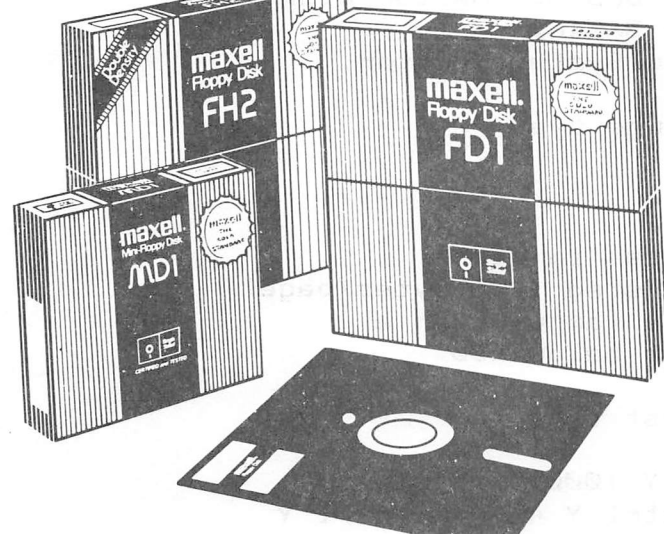

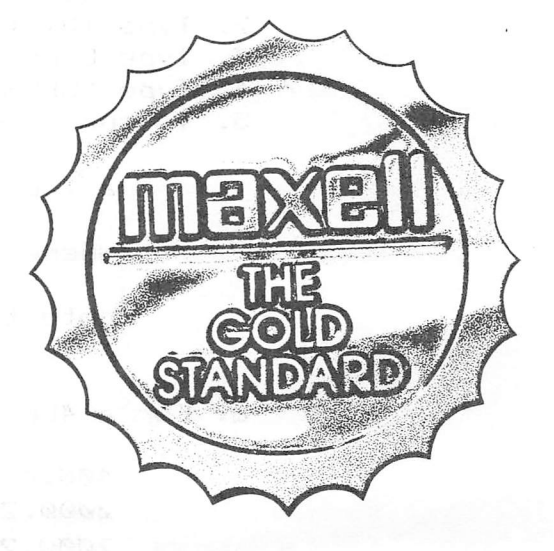

# WHAT ARE YOU WAITING FOR ? ? ?

Are you tired of waiting for DOS to load and save files? Are you tired of waiting for DOS to finish so you can type again? Are you tired of waiting for your printer? When you buy Diversl-DOS^", you won't have to wait any more! Here's why:

1. DOS speed-up: Appie DOS 3.3 takes 18 disk revolutions to read a single track, whereas Diversi-DOS reads or writes a track in just 2 revolutions. This speeds up file pro cessing tremendously (see table).

2. Keyboard Buffer: Diversi-DOS allows you to type at any time, as fast as you can, without missing a single character.

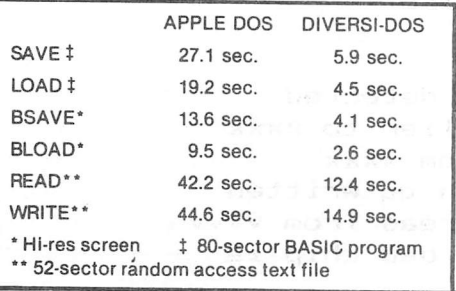

3. Print Buffer: Diversi-DOS can use a RAM card (16K-128K) to temporari ly save characters before they are printed. Thus, your computer won't have to wait for your printer to finish.

Diversi-DOS, the TRIPLE utility, re quires a  $48K$  Apple II or II + with DOS 3.3. A simple, menu-driven in stallation program is included on the un-protected disk. So what are you waiting for?

Send \$30 to:

Diversified Software Research, Inc. 5848Crampton Ct. Rockford, IL 61111 (815)877-1343

visa/Mastercard accepted Illinois residents add 5% sales tax.

Apple is a registered TM of Appie Computer, inc.

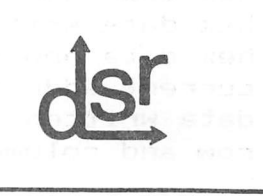

#### ADVERTISERS' INDEX

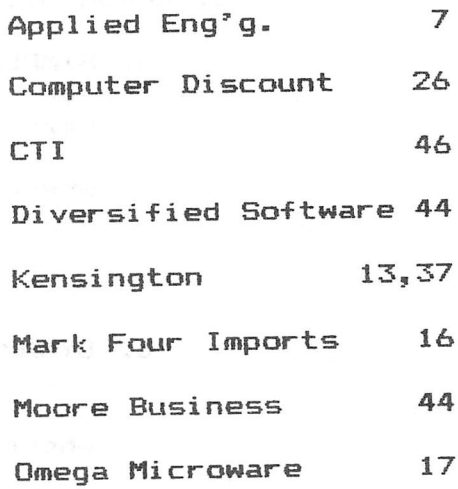

#### THE HIDDEN APPLE II RAM MEMORY TEST

By Mi ke Kramer

Those having a RAM card in their systems have a good memory test utility available any time Integer BASIC is loaded into the RAM card by booting with the HELLO program on the DOS 3.3 System Master. This test is part of the old Programmers Aid ROM sold for the Apple 3C Integer Machine. Unfortunately, without the Programmers Aid Manual no one knows it's there or how to use it. The steps outlined below describe how to run the memory test.

- 1. RUN the HELLO program on the DOS 3.3 Master Disk.
- 2. Type INT to get into Integer BASIC.
- 3. Type CALL-151 to get into the System Monitor.
- 4. Type D5BCB to start RAM test.

5. To run a test on a memory range type

a . p Ctrl Y

where a is starting address in hex p is pages to be tested (256 bytes/page) note that (1) p cannot be larger than a (2) cannot test below 400

6. For a 48K system complete test type

400.4 Ctrl Y 800.8 ctrl Y 1000.10 Ctrl Y 2000.20 Ctrl Y 3000.20 ctrl Y 4000.40 ctrl Y 7000.20 Ctrl Y 8000.40 ctrl Y RETURN (do not type spaces)

7. For an automatically repeating test

a. Precede test command with letter N

- b. Follow test command with 34:0
- c. Precede RETURN with a single space
- d. Run for an hour or more

8. ERROR MESSAGES

a. SIMPLE ERROR INVOLVING SINGLE ADDRESS

xxxK yy 22 ERR r—c

where xxxx is hex addr where error found yy is hex data written to addr 22 is hex data read back from addr r—c is row and column where bad chip is

b. DYNAMIC ERROR INVOLVING TWO ADDRESSES xxxx yy 22 vvvv qq ERR r—c

where xxxx is hex addr where error detected yy is hex data written earlier to xxxx 22 is hex data now read from xxxx vvvv is current addr to which qq written qq is data written to and read from vvvv r—c is row and column where bad chip is

## 526-9666

### 526-9666

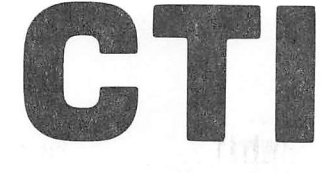

### RIBBON SALE

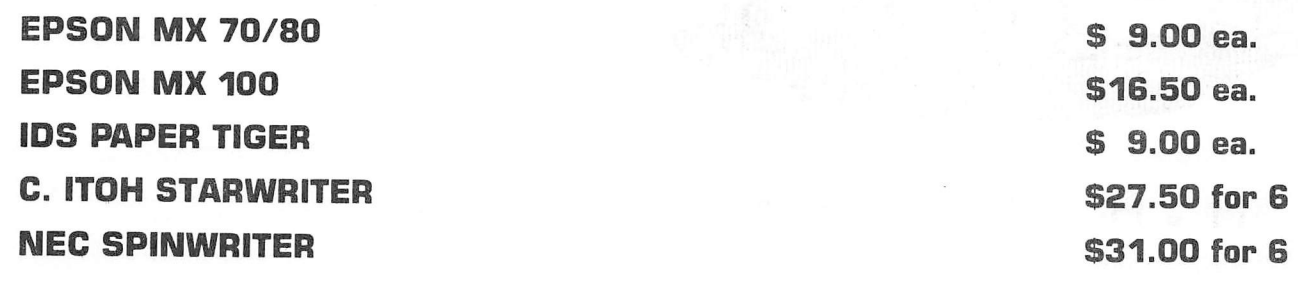

### DISKETTES

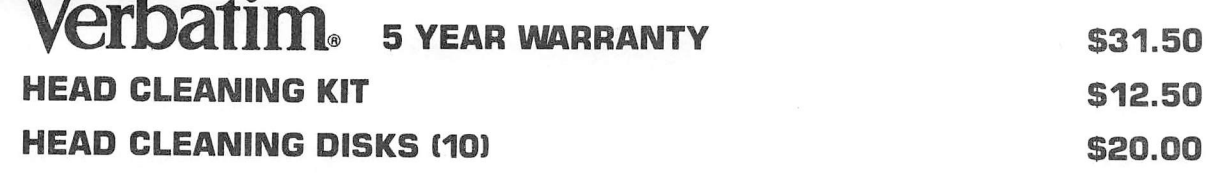

### CONTINUOUS PAPER

81/2 X 11 GREENBAR 81/2 X 11 ALL WHITE

 $\mathbf{r}$  $\sim$ 

> \$29.72 case \$29.89 case

### VISIT OUR NEW LOCATION 2802 LOUISIANA

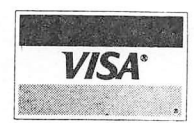

526-9666

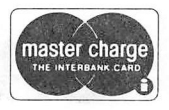

OPEN 8:30 - 5:30 MONDAY - FRIDAY

BULK RATE U.S.P0STA6E PAID HOUSTON, TEXAS PERNIT 3936

Houston Area Apple Users Group APPLE BARREL 2218 Running Springs Kingwood, TX 77339

VOLUME 5 NO. 9

DECEMBER 1982

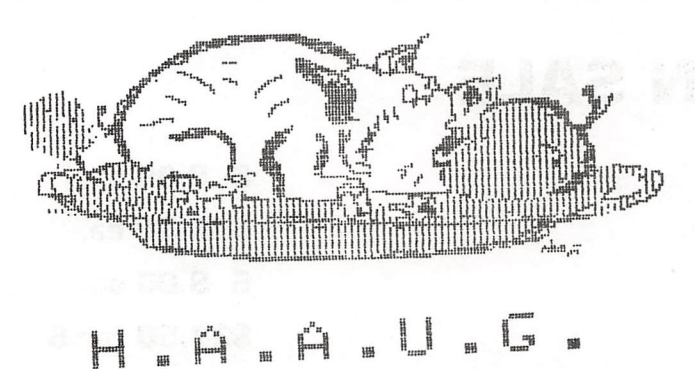

523 Membership good through 06/27/83 Robin A. Cox<br>5401 Chimney Rock #607<br>Houston, TX 77081

MATE COMMANDER

j, < ■ f 아니 가게에서 고려가 누가 그리 맛 내가

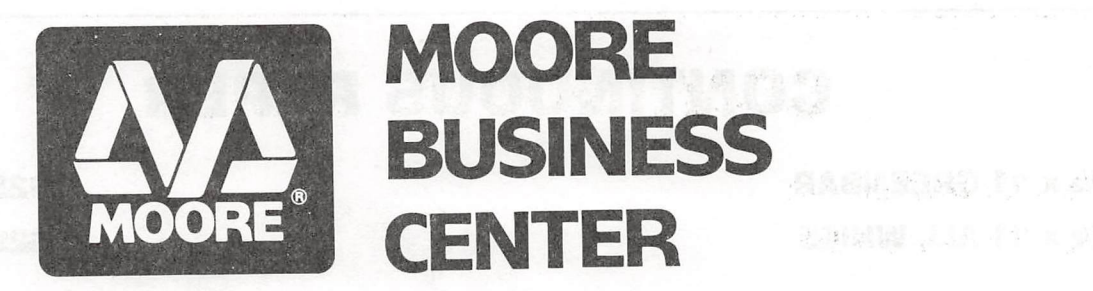

FLOPPY BISKS, ACCO DATA BINDERS, COMPUTER FURNITURE, COMPUTER PRINTOUT PAPER, RIBBONS, DISK STORAGE, AND ALMOST EVERY OTHER TYPE OF COMPUTER SUPPLIES YOU'LL EVER NEED! AND BEST OF ALL: 10% OFF FOR HAAUG MEMBERS!

CALL (713) 237-9063